# Instalación de Debian GNU/Linux 2.2 para Alpha

Bruce Perens Sven Rudolph Igor Grobman James Treacy Adam Di Carlo

versión 2.2.20, 25 November, 2000

#### **Resumen**

Este documento contiene instrucciones de instalación para la versión 2.2 del sistema Debian GNU/Linux para la arquitectura Alpha ("alpha"). También contiene referencias para más información, y de cómo obtener el mejor partido de su nuevo sistema Debian. Los procedimientos de este documento *no* deben usarse para actualizar sistemas existentes; si está actualizando, vea Release Notes for Debian 2.2 (http: //www.debian.org/releases/2.2/alpha/release-notes/).

## **Nota de Copyright**

Este documento se puede redistribuir y modificar bajo los términos de la Licencia Pública General de GNU (General Public License).

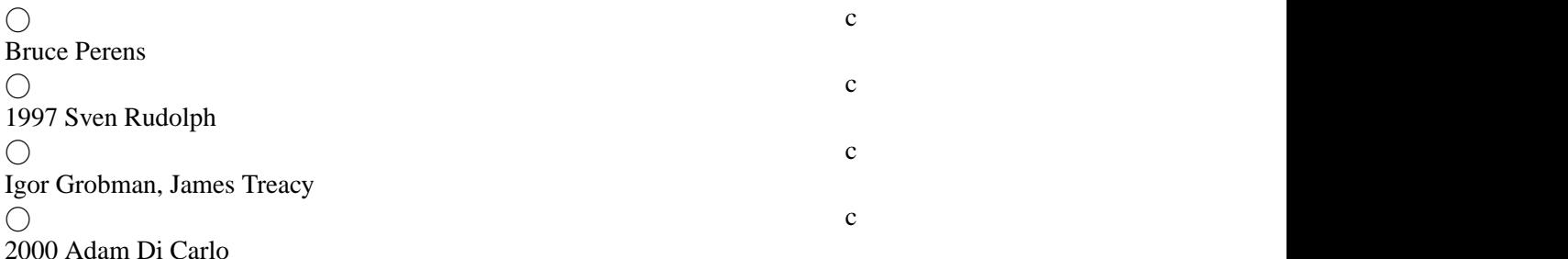

Este manual es software libre; puede redistribuirlo y/o modificarlo bajo los términos de la licencia GNU General Public License publicada por la Free Software Foundation; también en su versión 2 o cualquier versión posterior.

Este manual se distribuye con el ánimo de ser de ayuda, pero *sin garantía alguna*; ni siquiera la implícita de ser comercializable o la de ser apto para un propósito en particular. Para más detalles, vea la Licencia Pública General de GNU (General Public License, GPL).

Una copia de la Licencia Pública General de GNU (General Public License) está disponible en la distribución Debian GNU/Linux como /usr/doc/copyright/GPL, o en la World Wide Web en the GNU website (http://www.gnu.org/copyleft/gpl.html). Puede obtenerla también escribiendo a la Free Software Foundation, Inc., 59 Temple Place – Suite 330, Boston, MA 02111–1307, USA.

Se exige el debido reconocimiento de la autoría de este documento a Debian y a los autores del mismo en cualquier material derivado de éste. Si modifica y mejora este documento, rogamos notifique a los autores del mismo a través de <debian-boot@lists.debian.org>.

La tabla de arquitecturas Alpha se deriva de información aportada por Jay Estabrook, con su amable permiso.

# **Índice General**

## **[1 Bienvenido a Debian](#page-8-0) 1** [1.1 ¿Qué es Debian?](#page-8-1) . . . . . . . . . . . . . . . . . . . . . . . . . . . . . . . . . . . . . . 1 [1.2 ¿Qué es GNU/Linux?](#page-9-0) . . . . . . . . . . . . . . . . . . . . . . . . . . . . . . . . . . . . 2 [1.3 ¿Qué es Debian GNU/Linux?](#page-10-0) . . . . . . . . . . . . . . . . . . . . . . . . . . . . . . . . 3 [1.4 ¿Qué es Debian GNU/Hurd?](#page-10-1) . . . . . . . . . . . . . . . . . . . . . . . . . . . . . . . . 3 [1.5 Obteniendo la ultima versión de este documento](#page-11-0) . . . . . . . . . . . . . . . . . . . . . . 4 [1.6 Estructura de este documento](#page-11-1)  $\ldots$ ,  $\ldots$ ,  $\ldots$ ,  $\ldots$ ,  $\ldots$ ,  $\ldots$ ,  $\ldots$ ,  $\ldots$ , . . . . . . 4 [1.7 ADVERTENCIA: Este documento está en pruebas](#page-12-0) . . . . . . . . . . . . . . . . . . . . 5 [1.8 Sobre copyrights y licencias de software](#page-12-1) . . . . . . . . . . . . . . . . . . . . . . . . . . 5 **[2 Requerimientos del sistema](#page-14-0) 7** [2.1 Hardware soportado](#page-14-1) . . . . . . . . . . . . . . . . . . . . . . . . . . . . . . . . . . . . . 7 [2.1.1 Arquitecturas soportadas](#page-14-2)  $\dots \dots \dots \dots \dots \dots \dots \dots \dots \dots \dots \dots \dots \dots$ [2.1.2 Procesador, placas base, y soporte de vídeo](#page-15-0) . . . . . . . . . . . . . . . . . . . . 8 [2.1.3 Múltiples procesadores](#page-17-0) . . . . . . . . . . . . . . . . . . . . . . . . . . . . . . . 10 [2.2 Medios de instalación](#page-17-1) . . . . . . . . . . . . . . . . . . . . . . . . . . . . . . . . . . . . 10 [2.2.1 Sistemas de almacenamiento soportados](#page-18-0) . . . . . . . . . . . . . . . . . . . . . . 11 [2.3 Requerimientos de memoria y de espacio en disco](#page-18-1) . . . . . . . . . . . . . . . . . . . . . 11 [2.4 Periféricos y otro hardware](#page-18-2) . . . . . . . . . . . . . . . . . . . . . . . . . . . . . . . . . 11 [2.5 Adquisición de hardware específicamente para GNU/Linux](#page-19-0) . . . . . . . . . . . . . . . . 12 [2.5.1 Evitar hardware cerrado o propietario](#page-19-1) . . . . . . . . . . . . . . . . . . . . . . . 12 **[3 Antes de empezar](#page-20-0) 13** [3.1 Copias de seguridad](#page-20-1) . . . . . . . . . . . . . . . . . . . . . . . . . . . . . . . . . . . . . 13

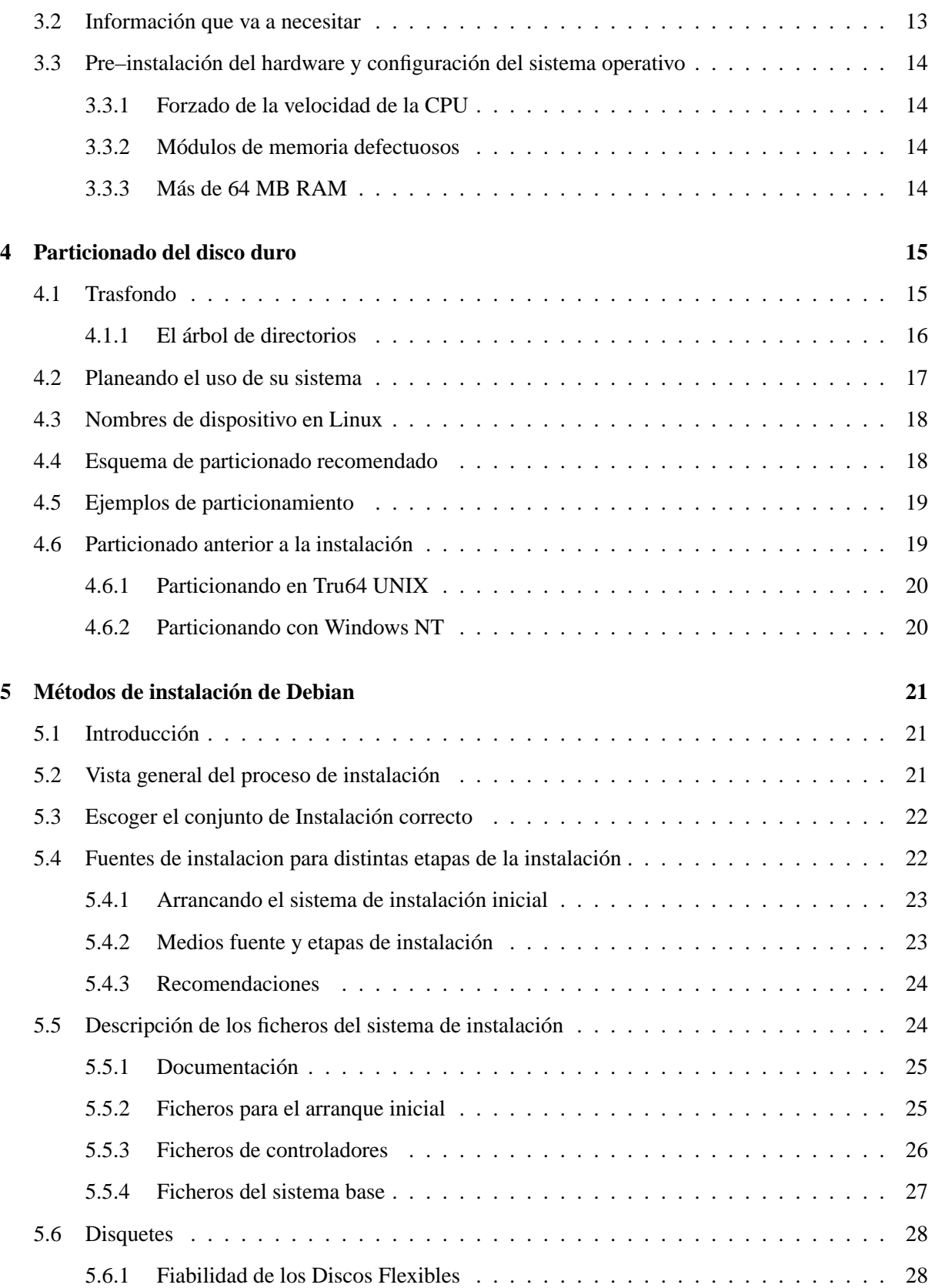

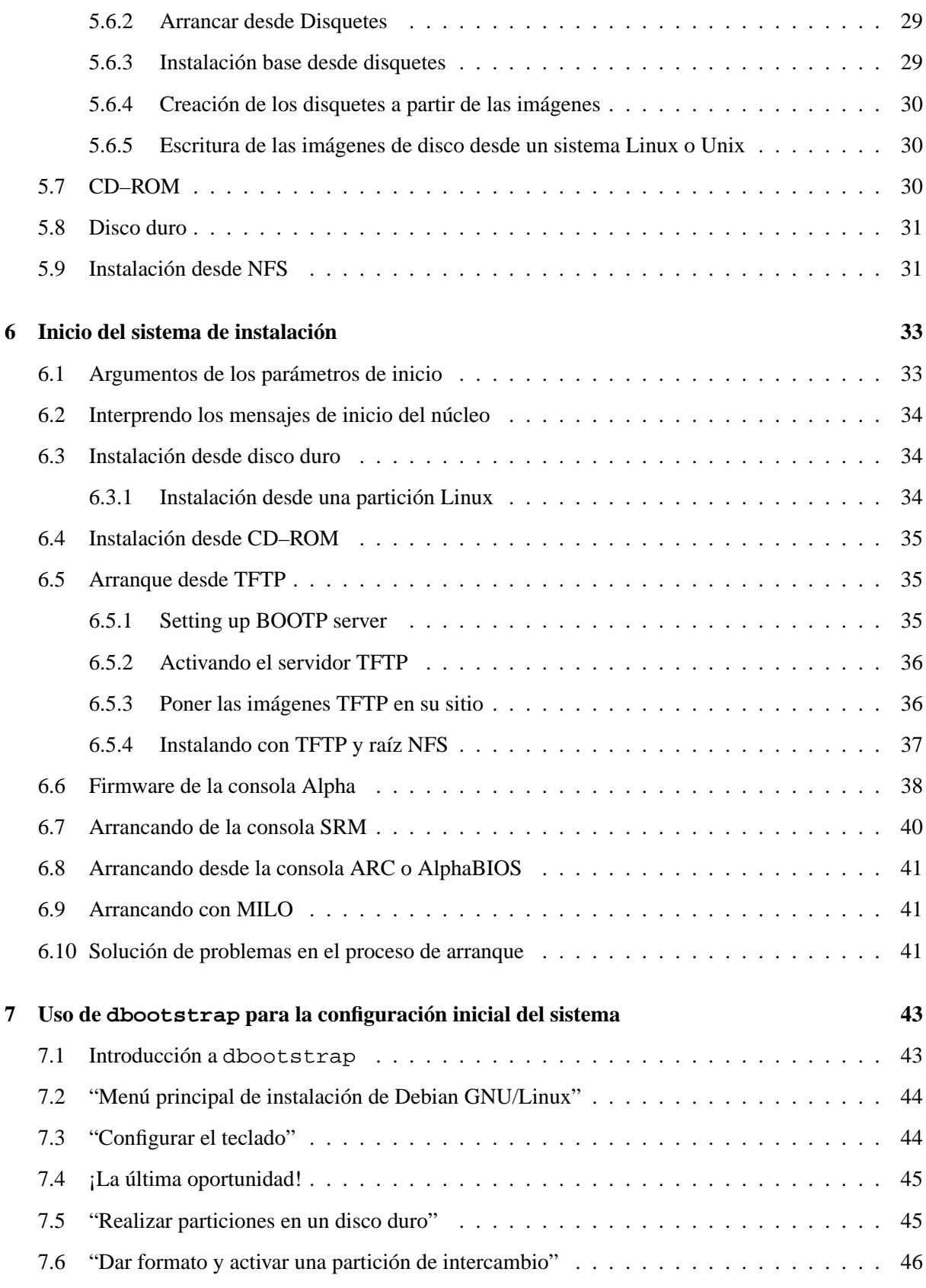

## ÍNDICE GENERAL iv

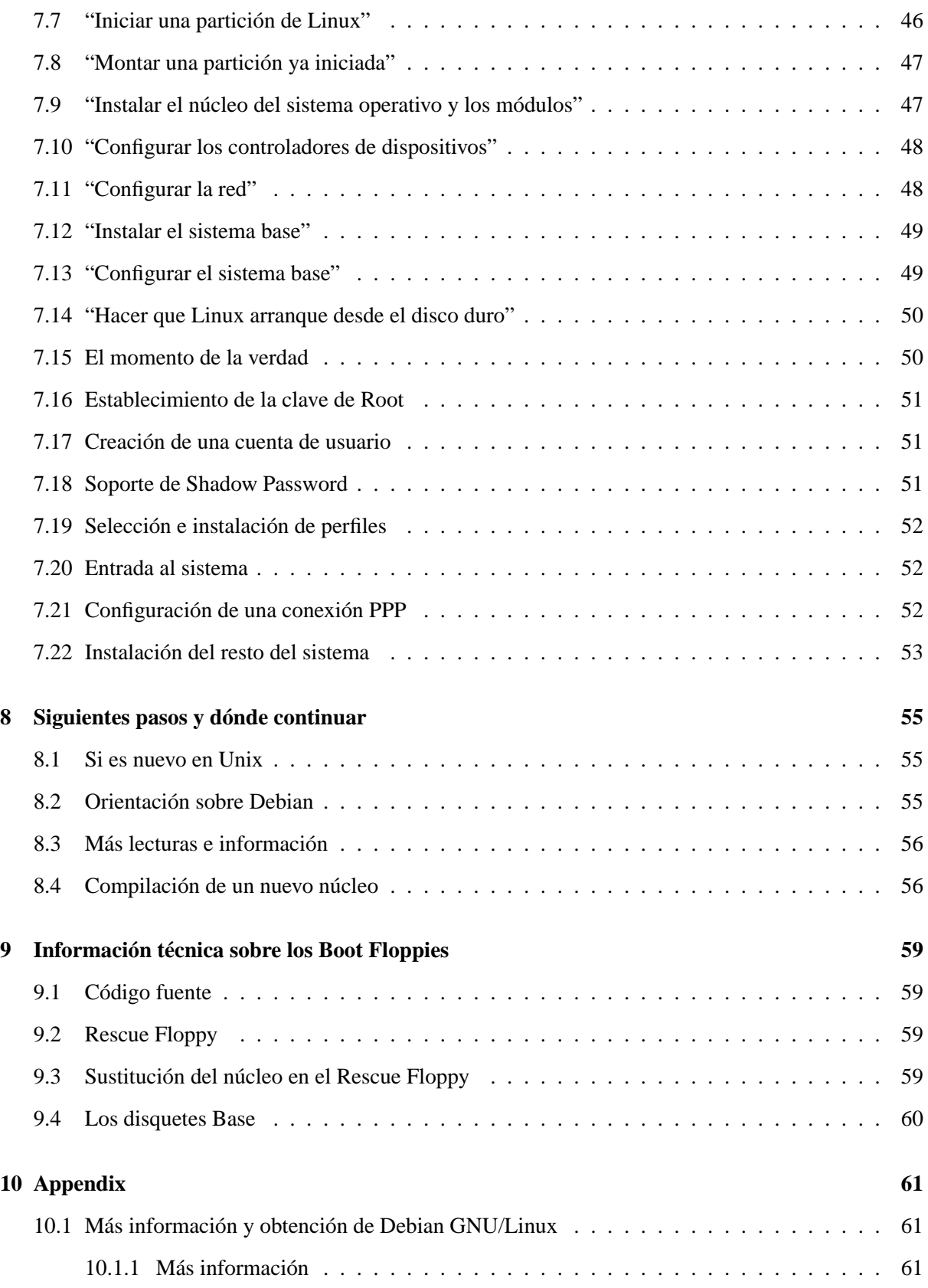

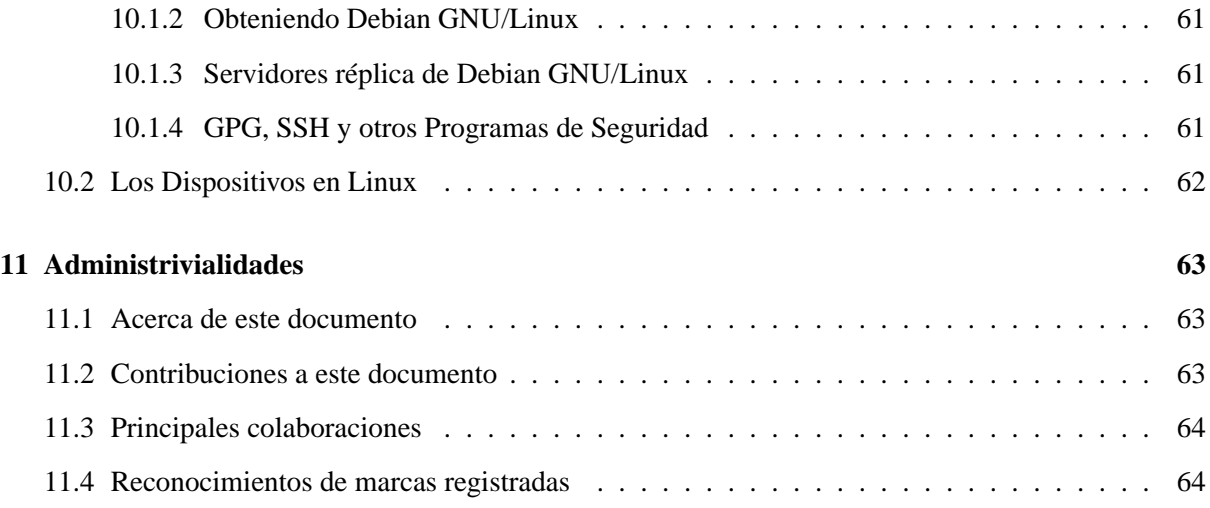

## <span id="page-8-0"></span>**Capítulo 1**

# **Bienvenido a Debian**

Estamos encantados de que usted se haya decidido a probar Debian. Estamos seguros de que observará la singularidad de Debian entre las distribuciones de sistemas operativos. Debian GNU/Linux le brinda un conjunto software libre de calidad y de todas partes del mundo, integrado en un conjunto coherente. Creemos que encontrará que el resultado es, verdaderamente, más que la suma de las partes.

Este capítulo ofrece una visión general del Proyecto Debian y de Debian GNU/Linux. Si ya conoce la historia del Proyecto Debian y la distribución Debian GNU/Linux, pase con total libertad al siguiente capítulo.

## <span id="page-8-1"></span>**1.1 ¿Qué es Debian?**

Debian es una organización formada totalmente por voluntarios dedicada a desarrollar software libre y promocionar los idealas de la Free Software Foundation. El Proyecto Debian comenzó en 1993, cuando Ian Murdock lanzó una invitación a todos los desarrolladores de sotware a contribuir a una distribución completay coherente basada en el, entonces relativamente nuevo, núcleo Linux. Ese grupo relativamente pequeño de entusiastas, al principio sponsorizados por la Free Software Foundation (http://www. gnu.org/fsf/fsf.html) e influenciados por la filosofía GNU (http://www.gnu.org/), ha crecido a lo largo de los años hasta convertirse en una organización de alrededor de 500 *Desarrolladores Debian*.

Los Desarrolladores Debian han estado involucrados en una gran variedad de tareas, incluyendo la administración del Servidor de Web (http://www.debian.org/) y FTP (ftp://ftp.debian. org/), diseño gráfico, análisis legal de licencias de software, escribir documentación y, por supuesto, mantener paquetes de software.

En el interés de comunicar nuestra filosofía y atraer desarrolladores que creen en los principios que Debian protege, el Proyecto Debian ha publicado un número de documentos que contienen nuestros valores y sirven como guías de lo que significa ser un Desarrollador Debian:

• El Contrato Social de Debian (http://www.debian.org/social\_contract) es una afirmación del compromiso de Debian a la Comunidad del Sofware Libre. Cualquier que esté de acuerdo en acogerse al Contrato Social puede convertirse en un desarollador (http://

www.debian.org/doc/maint-guide/). Cualquier desarrollador puede introducir nuevo software en Debian — siempre que éste cumpla nuestro criterio de software libre, y cumpla con nuestros éstandares de calidad.

• El documento Guías de Software Libre de Debian (http://www.debian.org/social\_ contract#guidelines) es un informe claro y conciso sobre los criterios de Debian sobre software libre. La DFSG es de gran influencia en el Moviemiento del Software Libre, y proporciona las bases de la Definición Open Source (http://opensource.org/osd.html). • La Debian Policy (http://www.debian.org/doc/debian-policy/). es un especificación extensiva de los estándares de calidad del Proyecto Debian.

Los desarrolladores de Debian también están involucrados en otros proyectos; algunos específicos a Debian, otros en los que está involucrado parte o toda la comunidad Linux. Algunos ejemplos incluyen:

• El Linux Standard Base (http://www.linuxbase.org/) (LSB). El LSB es un proyecto que pretende estandarizar el sistema básico de Linux, lo que permitiría a desarrolladores de software y hardware ajenos a desarrollar fácilmente programas y controladores de dispositivos para Linux en general, más que para una distribución de Linux en particular.

• El Filesystem Hierarchy Standard (http://www.pathname.com/fhs/) (FHS) es un esfuerzo para estandarizar la distribución del sistema de ficheros de Linux. El FHS permitirá a desarrolladores de software a concentrar sus esfuerzos en diseñar programas, sin tener que preocuparse sobre cómo se instalará su paquete en diferentes distribuciones de Linux.

• Debian Jr. (http://www.debian.org/devel/debian-jr/) es nuestro proyecto interno, orientado hacia asegurarnos de que Debian tiene algo que ofrecer a nuestros usuarios más jóvenes.

Para más información general sobre Debian, vea Debian FAQ (http://www.debian.org/doc/  $FAQ/$ ).

## <span id="page-9-0"></span>**1.2 ¿Qué es GNU/Linux?**

El proyecto GNU ha desarrollado un conjunto de herramientas de software linux para ser utilizados por Unix<sup>TM</sup> y sistemas operativos tipo Unix como Linux. Estas herramientas permiten a los usuarios desarrollar tareas que van desde las mundanas (como copiar o eliminar ficheros del sistema) a las arcanas (como escribir y compilar programas o hacer edición sofisticada en una gran variedad de formatos de documento).

Un sistema operativo consite de varios programas fundamentales que necesita el ordenador para poder comunicar y recibir instrucciones de los usuarios; leer y escribir datos al disco duro, cintas, e impresoras; controlar el uso de la memoria; y ejecutar otros programas. La parte más importante de un sistema operativo es el núcleo. En un sistema GNU/Linux, Linux es el componente del núcleo. El resto del sistema consiste en otros programas, muchos de los cuales fueron escritos por o para el Proyecto GNU. Dado que el núcleo de Linux en sí mismo no forma un sistema operativo funcional, preferimos utilizar el término "GNU/Linux" para referirnos a los sistemas que la mayor parte de las personas llaman de manera informal "Linux".

El núcleo Linux (http://www.kernel.org/) apareció por primera vez en 1991, cuando un estudiante de ciencias de la computación finlandés llamado Linux Torvalds anunció una primera versión de un núcleo que sustituiría a Minix en el grupo de noticias de Usenet comp.os.minix. Consulte la Página de Historia de Linux (http://www.li.org/linuxhistory.php) en Linux Internacional.

Linus Torvalds sigue coordinando el trabajo de varios cientos de desarrolladores con la ayuda de algunas personas de confianza. Un excelente resumen semanal de las discusiones en la lista de correo de linux-kernel está en Kernel Traffic (http://kt.linuxcare.com/kernel-traffic/). Más información sobre la lista de correo linux-kernel se puede encontrar en el documento linuxkernel mailing list FAQ (http://www.tux.org/lkml/).

### <span id="page-10-0"></span>**1.3 ¿Qué es Debian GNU/Linux?**

La combinación de la filosofía y metodología de Debian, las herramientas GNU, el núcleo de Linux, y otro software libre importante, forma una distribución de software única llamada Debian GNU/Linux. Esta distribución está formada por un gran número de *paquetes*. Cada paquete en la distribución contiene ejecutables, scripts, documentación, e información de configuración y tiene un *mantenedor* que es el principal responsable de mantener el paquete al día, seguir informes de error, y comunicar con los autores principales del software empaquetado. Nuestra gran base de usuarios, combinado con nuestro sistema de seguimiento de errores se asegura de que los errores se encuentren y arreglen rápidamente.

La atención de Debian al detalle nos permite producir un distribución de alta calidad, estable y escalable. La instalación puede configurarse fácilmente para servir muchos perfiles, desde cortafuegos reducidos a lo mínimo, estaciones de trabajo científicas a servidores de red de alta gama.

El sistema que distingue a Debian de otras distribuciones GNU/Linux es su sistema de gestión de paquetes. Estas heramientas dan al administrador de un sistema Debian control completo sobre los paquetes instalados en su sistema, incluyendo la capacidad de instalar un sólo paquete o actualizar el sistema operativo por completo. Los paquetes individuales también pueden protegerse para no ser actualizados. También puede decir al sistema de gestión de paquetes qué software ha compilado vd. mismo y qué dependencias cumple.

Para proteger su sistema contra caballos de troya y otros programas malévolos, Debian verifica que los paquetes provienen de sus mantenedores Debian auténticos. Los empaquetadores de Debian también ponen gran cuidado en configurarlos de forma segura. Si se declara un problema de seguridad con los paquetes entregados, los parches están por lo general rápidamente disponibles. Con el sencillo sistema de actualización de Debian, se pueden descargar e instalar arreglos de seguridad automáticamente a través de Internet.

El principal, y mejor, método para obtener soporte de su sistema Debian GNU/Linux y comunicarse con los Desarrolladores Debian es a través de las muchas listas de distribución mantenidas por el Proyecto Debian (hay más de 90 en el momento de escribir estas líneas). La manera más fácil de subscribirse a una de estas listas es visitar página de subscripción a listas de correo de Debian (http://www.debian. org/MailingLists/subscribe) y rellenar el formulario que encontrará allí.

## <span id="page-10-1"></span>**1.4 ¿Qué es Debian GNU/Hurd?**

Debian GNU/Hurd es un sistema Debian GNU que reemplaza el núcleo monolítico de Linux con el GNU Hurd — un conjunto de servidores ejecutándose encima de un microkernel GNU Mach. El Hurd está aún sin terminar, y no es recomendable para uso diario, pero se está trabajando en él. El Hurd está actualmente desarrollándose sólo para la arquitectura i386 aunque una vez el sistema sea más estable comenzarán las migraciones a otras arquitecturas. Para más información consulte Debian GNU/Hurd ports page (http://www.debian.org/ports/hurd/) y la lista de correo <debian-hurd@lists.debian.org>.

## <span id="page-11-0"></span>**1.5 Obteniendo la ultima versión de este documento**

Este documento está en constante revisión. Asegurse de comprobar las páginas de Debian 2.2 (http: //www.debian.org/releases/2.2/) para cualquier información de última hora sobre la versión 2.2 del sistema Debian GNU/Linux. Versiones actualizadas de este manual de instalación están también disponibles en las available from the páginas oficiales del Manual de Instalación (http: //www.debian.org/releases/2.2/alpha/install).

Observe también que el documento que está leyendo ahora es traducción del documento original, escrito en inglés, aunque el esfuerzo de traducción revisa éste a medida que el original cambia es posible que la versión que esté leyendo no esté al día con respecto a aquél.

## <span id="page-11-1"></span>**1.6 Estructura de este documento**

Este documento se ha creado para servir como manual para los aquéllos que usan Debian por primera vez. Se intenta hacer la menor cantidad posible de presuposiciones acerca de su nivel técnico. En cualquier caso, se da por hecho un conocimiento general de cómo funciona el hardware de su ordenador.

Los usuarios expertos pueden encontrar también interesante la información de referencia en este documento, incluídos los tamaños mínimos para la instalación, detalles sobre el hardware soportado por el sistema de instalación Debian, etcétera. Animamos a los usuarios expertos a explorar el documento.

En general, el documento está dispuesto en un estilo lineal, llevando al usuario a través del proceso de instalación desde el principio hasta el final. Aquí están los pasos, y las secciones de este documento relacionadas con éstos.

- 1. Determinar si su hardware cumple los requisitos para usar el sistema de instalación, en 'Requerimientos del sistema' en la página [7.](#page-14-3)
- 2. Copia de seguridad de su sistema, y efectuar una planificación y configuración de hardware antes de instalar Debian, en 'Antes de empezar' en la página [13.](#page-20-3)
- 3. Particionado de su disco duro, como se describe en 'Particionado del disco duro' en la página [15](#page-22-2). El particionado es muy importante, dado que, una vez hecho, tendrá que convivir con sus elecciones durante mucho tiempo.
- 4. En 'Métodos de instalación de Debian' en la página [21,](#page-28-3) se presentan los diferentes métodos para instalar Debian. Seleccione y prepare su medio de instalación de acuerdo con ello.
- 5. Luego iniciará el sistema de instalación. La información sobre este paso se cubre en 'Inicio del sistema de instalación' en la página [33](#page-40-2); este capítulo también contiene procedimientos para solución de problemas en el caso de que falle el arranque.
- 6. Configuración inicial del sistema, lo que se discute en 'Uso de dbootstrap para la configuración inicial del sistema' en la página [43](#page-50-2) (Secciones 'Introducción a dbootstrap' en la página [43](#page-50-2) a "'Configurar la red"' en la página [48](#page-55-2)).
- 7. Instalación del sistema base, a partir de la sección "'Instalar el sistema base"' en la página [49](#page-56-2).
- 8. Inicio de su recién instalado sistema base y ejecución de algunas tareas de instalación post–base, desde 'El momento de la verdad' en la página [50.](#page-57-2)
- 9. Instalación del resto del sistema, usando dselect, o apt-get en 'Instalación del resto del sistema' en la página [53.](#page-60-1)

Una vez ha instalado su sistema, puede leer 'Siguientes pasos y dónde continuar' en la página [55](#page-62-3). Este capítulo explica dónde encontrar más información sobre Unix y Debian, y cómo cambiar su núcleo. En el caso de que quiera construir su propio sistema de instalación desde el código fuente, échele un vistazo a 'Información técnica sobre los Boot Floppies' en la página [59.](#page-66-4)

Finalmente, puede encontrar información sobre este documento, y de cómo contribuir en su desarrollo, en 'Administrivialidades' en la página [63.](#page-70-3)

## <span id="page-12-0"></span>**1.7 ADVERTENCIA: Este documento está en pruebas**

Este documento es una versión preliminar del manual de instalación oficial de Debian. Por tanto, este documento está incompleto e inacabado, y probablemente contenga errores, faltas gramaticales, etc. Si ve "FIXME" o "TODO", puede estar seguro de que esa sección está incompleta. Cualquier ayuda, sugerencia, y especialmente parches, serán bienvenidos.

Las versiones no–x86 de este documento están particularmente incompletas, inexactas y sin revisar. ¡Necesitamos colaboradores!

Versiones en desarrollo de este documento pueden encontrarse en http://www.debian.org/releases/ 2.2/alpha/install. Ahí puede encontrar subdirectorios conteniendo las diferentes versiones de este documento para cada arquitectura. El subdirectorio source contiene las fuentes SGML del documento, el área apropiada si desea efectuar modificaciones en este documento. Tenga en cuenta que este área se reconstruye cada día del área CVS boot-floppies.

## <span id="page-12-1"></span>**1.8 Sobre copyrights y licencias de software**

Seguramente ha leído las licencias que acompañan a la mayoría del software comercial —: éstas afirman que sólo puede usar una copia del software en un equipo. El sistema Debian GNU/Linux no es como éste. Le animamos a que instale copias de nuestro sistema en cualquier equipo, en su colegio o en su lugar de trabajo. Puede incluso hacer miles de copias y *venderlas* — con algunas restricciones. Esto es posible gracias a que Debian está basado en *software libre*.

Software libre no quiere decir que éste carezca de copyright, y tampoco que el CD que compre conteniendo este software se distribuya sin costes. Software libre, en parte significa que las licencias de los programas individuales no requieren de un pago para el derecho de distribución o uso de los mismos. También significa que cualquiera puede extender, adaptar y modificar este software, así como distribuir los resultados de su propio trabajo.<sup>[1](#page-13-0)</sup>

Muchos de los programas del sistema están registrados bajo la licencia *GNU General Public License*, conocida muchas veces como "la GPL". La GPL exige la disponibilidad del *código fuente* de un programa al distribuir copias del mismo; lo que le asegura a usted, el usuario, la posibilidad de modificar dicho software. Por esto hemos incluído el código fuente de todos los programas del sistema Debian.[2](#page-13-1) Hay otras formas de copyright y licencias usadas en los programas de Debian. Puede encontrar los copyrights y las licencias para cada uno de ellos mirando en el fichero /usr/doc/nombreprograma/copyright una vez haya instalado su sistema.

Para más información sobre licencias y de cómo se decide en Debian si algo es lo suficientemente libre como para ser incluído en la distribución, vea Debian Free Software Guidelines (http://www. debian.org/social\_contract#guidelines).

La nota legal más importante es que este software *carece de garantías*. Los programadores han creado el software para beneficio de la comunidad. No se ofrece ninguna garantía de satisfacción del software para ningún propósito. De cualquier modo, puesto que éste es libre, puede modificarlo para cubrir sus necesidades — y disfrutar de los frutos de las extensiones que otros han realizado de este modo a dicho software.

<span id="page-13-0"></span><sup>&</sup>lt;sup>1</sup>Nótese que disponemos de algunos paquetes que no cumplen nuestros criterios de software libre. Éstos se distribuyen en el área contrib o en non-free; vea la Debian FAQ (http://www.debian.org/doc/FAQ/), bajo "The Debian FTP archives".

<span id="page-13-1"></span><sup>&</sup>lt;sup>2</sup>Para información sobre cómo encontrar y desempaquetar los paquetes fuentes de Debian, vea Debian FAQ (http: //www.debian.org/doc/FAQ/).

## <span id="page-14-3"></span><span id="page-14-0"></span>**Capítulo 2**

# **Requerimientos del sistema**

Esta sección contiene información sobre el hardware necesario para empezar con Debian. También encontrará enlaces a más información sobre el hardware soportado por GNU y Linux.

## <span id="page-14-1"></span>**2.1 Hardware soportado**

Debian no impone requerimientos de hardware más allá de los que establecen el núcleo Linux y el conjunto de herramientas GNU. En cualquier caso, cualquier arquitectura o plataforma a la que hayan sido portados el núcleo Linux, las libc, gcc, etc., y para la que exista una distribución de Debian, puede ejecutar Debian.

De todas formas hay limitaciones respecto al hardware soportado por nuestro conjunto de disquetes de instalación. Algunas plataformas soportadas por Linux pueden no estar directamente soportadas por nuestros disquetes de instalación. Si este es su caso, puede crear un dico de rescate personalizado, o informarse sobre instalaciones de red.

Más que intentar describir las diferentes configuraciones de hardware soportadas por Alpha, esta sección contiene información general y referencias para información adicional.

#### <span id="page-14-2"></span>**2.1.1 Arquitecturas soportadas**

Debian 2.2 soporta seis arquitecturas: las basadas en Intel x86; máquinas Motorola 680x0, como los Atari, Amiga, y Machintosh; máquinas DEC Alpha; máquinas Sun SPARC; máquinas ARM y StrongARM; y algunas máquinas IBM/Motorola PowerPC, incluyendo máquinas CHRP, PowerMac y PReP. Éstas son referidas como *i386*, *m68k*, *alpha*, *sparc*, *arm* y *powerpc*, respectivamente.

Este documento cubre la instalación de la arquitectura *alpha*. Existen versiones separadas de este documento para otras arquitecturas. Si busca información de otras arquitecturas consulte las páginas Debian-Ports (http://www.debian.org/ports/).

#### <span id="page-15-1"></span><span id="page-15-0"></span>**2.1.2 Procesador, placas base, y soporte de vídeo**

Puede encontrar completa información sobre los sistemas DEC Alphas soportados en Linux Alpha HOWTO (http://www.linuxdoc.org/HOWTO/Alpha-HOWTO.html). El propósito de esta sección es describir las sub–arquitecturas soportadas por los discos de inicio.

Las estaciones Alpha se subdividen en distintos tipos de sistema porque hay varias generaciones de placas base con sus correspondientes chip–sets. Sistemas distintos ("sub–arquitectura") a menudo suelen tener una ingeniería radicalmente diferente, así como diferentes capacidades. Por tanto, el proceso de instalación y arranque puede variar de un sistema a otro.

La siguiente tabla lista las sub–arquitecturas soportadas por el sistema de instalación Debian. Esta tabla también indica el *nombre clave* para cada sub–arquitectura. Necesitará conocer dicho nombre clave cuando comience el proceso de instalación:

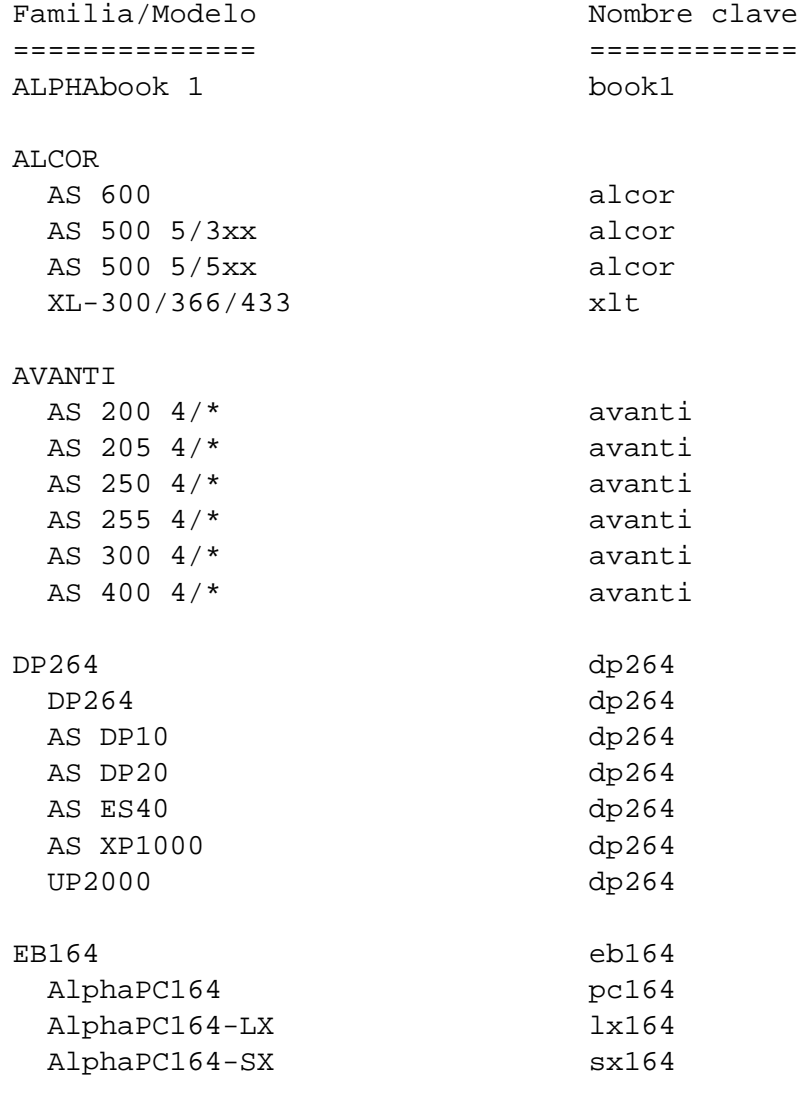

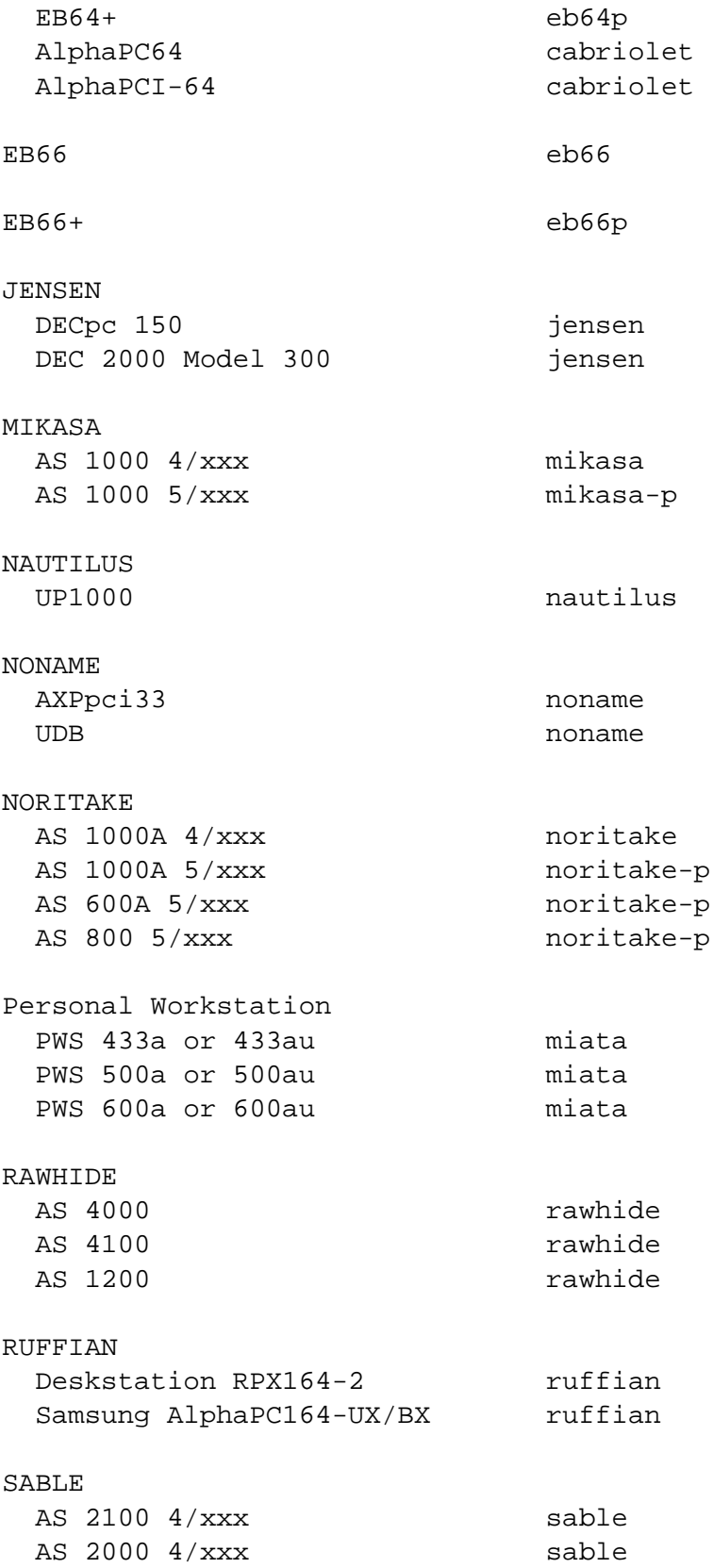

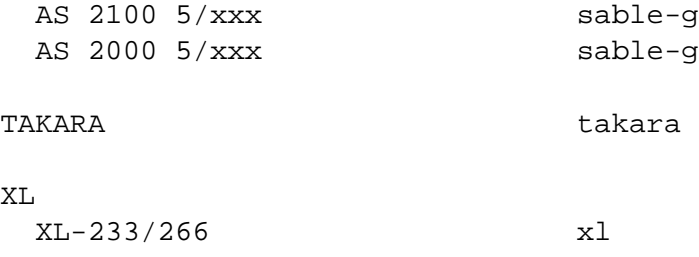

#### <span id="page-17-0"></span>**2.1.3 Múltiples procesadores**

El soporte multiprocesador (también llamado "multiproceso simétrico" o SMP) está soportado para esta arquitectura. En cualquier caso, la imagen estándar del núcleo Debian 2.2 no soporta SMP. Esto no debería impedir la instalación, puesto que el núcleo estándar, sin SMP, debe arrancar en sistemas SMP (el núcleo simplemente usará la primera CPU).

Para aprovecharse de los múltiples procesadores, tendrá que sustituir el núcleo estándar Debian. Puede encontrar instrucciones sobre cómo hacerlo en 'Compilación de un nuevo núcleo' en la página [56](#page-63-2). En este momento (versión del núcleo 2.2.18pre21) la forma de habilitar SMP es seleccionar "symmetric multi–processing" en la sección "General" de la configuración del núcleo. Si compila software en un sistema multiprocesador, busque el modificador  $-$  j en la documentación sobre make(1).

### <span id="page-17-1"></span>**2.2 Medios de instalación**

Hay cuatro medios diferentes que pueden usarse para instalar Debian: disquetes, CD–ROMs, particiones de disco local, o la red. Pueden mezclarse diferentes métodos para cada parte de la misma instalación Debian; entraremos en ello en 'Métodos de instalación de Debian' en la página [21](#page-28-3).

La instalación desde disquetes es una opción común, y quizás la menos deseable habitualmente. En muchos casos, tendrá que hacer su primer arranque desde disquetes, usando el Rescue Floppy. Generalmente, todo lo que necesite sea una disquetera de alta densidad (1440 kilobytes) y de 3.5 pulgadas.

La instalación basada en CD–ROM está tambien soportada para algunas arquitecturas. En máquinas que soporten CD–ROMs arrancables, debería ser capaz de efectuar una instalación totalmente libre de disquetes. Incluso si su sistema no soporta el arranque desde CD–ROM, puede usar el CD–ROM en conjunción con otras técnicas para instalar su sistema, una vez haya arrancado con otra, se entiende; vea 'Instalación desde CD–ROM' en la página [35.](#page-42-3)

La instalación desde un disco local es otra opción. Si además de la partición en la que están instalando, dispone de espacion en otras particiones, es definitivamente una buena opción. Algunas plataformas incluso tienen instaladores locales, como para el arranque desde AmigaOS, TOS o MacOS.

La última opción es la instalación desde red. Puede instalar su sistema a través de NFS. También puede *arrancar* su sistema sobre red. La instalación sin disco, usando montaje por NFS de todos los sistemas de archivo locales, es otra opción. Posiblemente neceiste por lo menos 16MB de RAM para esta opción. Después de instalar su sistema base, puede instalar el resto del sistema desde cualquier tipo de conexión de red (incluyendo PPP), mediante FTP, HTTP, o NFS.

Puede encontrar descripciones más completas de cada método, y sugerencias para escoger qué método es mejor para usted, en 'Métodos de instalación de Debian' en la página [21](#page-28-3). Asegúrese de continuar leyendo para verificar que el dispositivo desde el que intenta arrancar e instalar está soportado por el sistema de instalación Debian.

#### <span id="page-18-0"></span>**2.2.1 Sistemas de almacenamiento soportados**

Los discos de arranque Debian contienen un núcleo creado para maximizar el número de sistemas en el que puede correr. Desgraciadamente, esto hace al núcleo más grande, con gran cantidad de controladores que nunca serán usados (vea 'Compilación de un nuevo núcleo' en la página [56](#page-63-2) para saber cómo crear su propio núcleo). No obstante, es deseable el soporte de la mayor cantidad de dispositivos posible, para asegurar que Debian pueda ser instalado en la mayor lista de hardware. Cualquier sistema de almacenamiento soportado por el núcleo de Linux está también soportado por el sistema de arranque. Los siguientes controladores SCSI están soportados por el núcleo por defecto:

• Qlogic ISP • NCR y Symbios 53c8xx • Adaptec AIC7xxx

> Los discos IDE también están soportados. Observe, sin embargo, que en muchos sistemas la consola SRM es incapaz de cargar desde discos IDE, y el Jensen es incapaz de cargar de disquetes (consulte el http://www.alphalinux.org/faq/FAQ-9.html para más información sobre cómo cargar Jensen)

#### <span id="page-18-1"></span>**2.3 Requerimientos de memoria y de espacio en disco**

Debe tener al menos 16MB de memoria y 100MB de disco duro. Si quiere instalar una cantidad razonable de software, incluyendo el sistema de ventanas X, y algunos programas de desarrollo y librerías, necesitará al menos 300MB. Para una instalación más o menos completa, serán necesarios unos 800MB. Para instalar *todo* lo disponible en Debian, probablemente necesite alrededor de 2 GB. Realmente, instalarlo todo no tiene sentido, puesto que algunos paquetes entran en conflicto con otros.

#### <span id="page-18-2"></span>**2.4 Periféricos y otro hardware**

Linux soporta una gran variedad de dispositivos hardware como ratones, impresoras, escáneres, módems, tarjetas de red, dispositivos PCMCIA, etc. Sin embargo, ninguno de estos dispositivos es necesario para la instalación del sistema. Esta sección contiene información sobre los periféricos que *no* están específicamente soportados por el sistema de instalación, aunque puedan soportarse con Linux.

Cualquier tarjeta adaptadoras de red (NIC) soportadas por el núcleo de Linux debería estar soportada por los discos de arranque. En el núcleo se ha compilado el soporte para la Ethernet DECChip (Tulip) incorporada a muchos modelos Alpha (FIXME: el gestor del núcleo la fastidió y se le olvidó esto, asegurarse de que se incluye en la siguiente revisión) Para otras tarjetas, puede necesitar cargar su controlador de red como módulo.

## <span id="page-19-0"></span>**2.5 Adquisición de hardware específicamente para GNU/Linux**

Ya existen algunos vendedores que lanzan sus sistemas con Debian u otra distribución de GNU/Linux preinstalada. Quizás tenga que pagar más por esta ventaja, pero esto le asegura que el hardware está soportado por GNU/Linux.

Esté adquiriendo o no un sistema con Linux preinstalado, o incluso un sistema usado, sigue siendo importante comprobar que su hardware está soportado por el núcleo Linux. Compruebe si su hardware se lista en las referencias citadas anteriormente. Haga saber a su vendedor que está comprando para montar un sistema Linux. Apoye a los vendedores que sean amigables respecto a Linux.

#### <span id="page-19-1"></span>**2.5.1 Evitar hardware cerrado o propietario**

Algunos fabricantes de hardware simplemente no nos dicen cómo escribir drivers para su hardware, o no nos permiten acceder a la documentación sin un acuerdo de no divulgación que nos prevenga de revelar su código fuente para Linux. Un ejemplo es el sistema de sonido DSP para portátiles IBM usado recientemente en los sistemas ThinkPad — algunos de esos sistemas también acoplan el sistema de sonido al módem. Otro ejemplo es la disquetera en los antiguos modelos Macintosh.

Puesto que no hemos tenido acceso a la documentación de esos dispositivos, simplemente no funcionarán bajo Linux. Puede ayudar a cambiar esta situación reclamando a los fabricantes de este hardware liberar la documentación. Si esto lo hace una cantidad suficiente de personas, entonces comprenderán que la comunidad de software libre es un importante mercado.

## <span id="page-20-3"></span><span id="page-20-0"></span>**Capítulo 3**

## **Antes de empezar**

## <span id="page-20-1"></span>**3.1 Copias de seguridad**

Antes de empezar, asegúrese de efectuar una copia de seguridad de todos los archivos que están en su sistema. ¡El proceso de instalación puede eliminar todos los datos de su disco duro! Los programas usados en la instalación son dignos de confianza, y la mayoría han tenido años de uso; aún así, cualquier movimiento en falso puede traer consecuencias. Incluso después de hacer una copia de seguridad, asegúrese y medite sobre cada una de sus respuestas y acciones. Dos minutos de detenimiento pueden salvar horas de trabajo innecesario.

Incluso si está instalando un sistema con arranque múltiple, asegúrese de que tiene a mano el medio de distribución de cualquier otro sistema operativo presente. Especialmente si reparticiona su unidad de arranque, quizás tenga que reinstalar el cargador de arranque de su sistema operativo, o en algunos casos (como Macintosh), el sistema operativo completo.

## <span id="page-20-2"></span>**3.2 Información que va a necesitar**

Además de este documento, necesitará la página de manual de cfdisk (cfdisk.txt), la página de manual de fdisk (fdisk.txt), el dselect Tutorial (dselect-beginner.html), y el Linux/Alpha FAQ (http://www.alphalinux.org/faq/FAQ.html). >

Si su sistema está conectado a una red 24 horas al día (como una conexión Ethernet o conexiones equivalentes — no una conexión PPP), debe preguntar a su adminitrador de red por la siguiente información:

• El nombre de su equipo (puede ser capaz de decidirlo usted mismo).

• El nombre de su dominio.

La dirección IP de su máquina.

La dirección IP de su red.

La máscara de red a usar con su red.

La dirección broadcast de su red.

• La dirección IP de la puerta de enlace por defecto (gateway) a la cual el sistema debe enrutar, si su red *tiene* un gateway.

• El sistema de su red que debe usarse como servidor de nombres o DNS (Domain Name Service).

Si se conecta a la red usando Ethernet.

Si la única conexión de red de su sistema es via una línea serie, usando PPP o una conexión equivalente, probablemente no estará instalando el sistema base desde la red. No necesita preocuparse sobre la configuración de su red hasta que su sistema esté ya instalado. Vea 'Configuración de una conexión PPP' en la página [52](#page-59-3) más abajo para información sobre la configuración de PPP en Debian.

#### <span id="page-21-0"></span>**3.3 Pre–instalación del hardware y configuración del sistema operativo**

A veces es necesario ajustar algunos parámetros de su sistema antes de realizar la instalación. La plataforma x86 es la más notoria en este aspecto; la configuración del hardware en la preinstalación de otras arquitecturas es considerablemente más simple.

Esta sección le llevará a través del proceso de configuración del hardware en la pre–instalación que necesita hacer antes de instalar Debian. Generalmente, esto requiere la comprobación y posiblemente el cambio de la configuración del firmware de su sistema. El "firmware" es el núcleo del software usado por el hardware; es invocado durante el proceso de arranque (después del encendido del sistema).

#### <span id="page-21-1"></span>**3.3.1 Forzado de la velocidad de la CPU**

Hay gente que ha intentado hacer funcionar su CPU de 90 MHz a 100MHz, etc. A veces funciona, pero es sensible a la temperatura y otros factores, y realmente puede dañar su sistema. Uno de los autores de este documento ha forzado la velocidad de su sistema durante un año, y el sistema comenzó a abortar el programa gcc con una señal inesperada mientras compilaba el kernel del sistema operativo. Cambiando la velocidad de la CPU a su valor marcado se solucionó el problema.

#### <span id="page-21-2"></span>**3.3.2 Módulos de memoria defectuosos**

El compilador gcc es frecuentemente lo primero en fallar con módulos de memoria defectuosos (o con otros problemas de hardware que produzcan un cambio impredecible de los datos) puesto que éste construye grandes estructuras de datos que usa repetidamente. Un error en esas estructuras de datos provocarán la ejecución de una instrucción ilegal o el acceso a una dirección no existente. El síntoma de esto será la muerte de gcc con una señal inesperada.

#### <span id="page-21-3"></span>**3.3.3 Más de 64 MB RAM**

El núcleo de Linux puede no detectar siempre la cantidad de memoria que tiene. Si éste es su caso mire en 'Argumentos de los parámetros de inicio' en la página [33.](#page-40-2)

## <span id="page-22-2"></span><span id="page-22-0"></span>**Capítulo 4**

# **Particionado del disco duro**

## <span id="page-22-1"></span>**4.1 Trasfondo**

El particionado de su disco simplemente se refiere al acto de dividir su disco en secciones. Cada sección es independiente de las otras. Esto es equivalente crear muros en una casa; si añade mobiliario a una habitación, esto no afectará a cualquier otra habitación.

Si ya tiene un sistema operativo en su sistema (Windows95, Windows NT, OS/2, MacOS, Solaris, FreeB-SD) y quiere meter Linux en el mismo disco, probablemente necesite reparticionar el disco. Generalmente, cambiar la tabla de particiones con un sistema de ficheros ya creado destruirá toda la información que éste contenga. Por esto debería siempre crear copias de seguridad antes de hacer un reparticionado. Usando la analogía de la casa, probablemente desee mover todo el mobiliario de enmedio antes de cambiar una pared o correrá el riesgo de destruirlo.

En una instalación mínima, GNU/Linux necesita una partición para sí mismo. Puede tener una sola partición conteniendo todo el sistema operativo, aplicaciones y sus archivos personales. La mayoría de la gente considera que la partición de intercambio (swap, n. del t.) también es una necesidad, aunque ésto no es estrictamente cierto. La partición de intercambio es un espacio reservado para el sistema operativo, que le permite usar el almacenamiento menos costoso en disco como "memoria virtual". Poniendo el espacio de intercambio en su propia partición, Linux puede hacer un uso más eficiente del mismo (es posible forzar a Linux para que use un archivo como archivo de intercambio, pero no se recomienda).

En cualquier caso, la mayoría de la gente escoge proporcionar a GNU/Linux más del número mínimo de particiones. Hay dos razones para dividir el sistema de ficheros en un número de particiones más pequeñas. La primera es por seguridad. Si algo corrompe el sistema de ficheros, normalmente sólo se verá afectada una partición. Así sólo debe restaurar (desde las copias de seguridad que ha estado manteniendo) una porción de su sistema. Como mínimo debe considerar crear lo que se denomina "partición raíz" (root partitionn n. del t.). Ésta contiene los componentes esenciales del sistema. Si cualquier otra partición se corrompe, aún podrá iniciar GNU/Linux para arreglar el sistema. Esto puede salvarle de la necesidad de reinstalar el sistema.

La segunda razón es generalmente más importante en un negocio, pero realmente depende del uso de la máquina. Suponga que algo pierde el control y comienza a comerse el espacio de disco. Si el proceso causante del problema tiene privilegios de superusuario (el sistema preserva un porcentaje de disco no

disponible para usuarios), puede quedarse súbitamente sin espacio. Esto no es nada bueno puesto que el SO necesita usar ficheros reales (además del espacio de intercabio) para muchas cosas. Puede incluso no ser un problema de origen local. Por ejemplo, un bombardeo de correo electrónico puede fácilmente llenar una partición. Usando más particiones, proteje al sistema de algunos de estos problemas. Usando el correo como ejemplo de nuevo, poniendo /var/spool/mail en su propia partición, el grueso del sistema funcionará incluso si está siendo bombardeado por correo–electrónico.

La única desventaja real de usar más particiones es que con frecuencia difícil saber por anticipado cuáles serán sus necesidades. Si hace una partición demasiado pequeña tendrá que reinstalar el sistema, o estará constantemente moviendo cosas de sitio para hacer espacio en la partición de poco tamaño. Por otro lado, si hace la partición demasiado grande, estará desaprovechando espacio que podría ser usado en otra parte. El espacio de disco es barato actualmente, pero ¿por qué tirar su dinero?

#### <span id="page-23-0"></span>**4.1.1 El árbol de directorios**

La siguiente lista describe algunos directorios importantes. Debería ayudarle para encontrar qué esquema de particionamiento debería usar. Si esta parte le es demasiado confunsa, simplemente ignorele yleala cuando haya leído el resto del manual de instalación.

• /: la raíz representa el punto de comienzo de la jerarquía de directorios. Contiene los programas eseciales que el ordenador puede cargar. Esto incluye el núcleo, las librerías del sistema, ficheros de configuración en /etc y otros ficheros necesarios. Generalmente se necesitan entre 30 y 50 Mb pero esto puede variar.

Observación: *no* particione /etc con una partición propia; no será capaz de arrancar.

• /dev: este directorio contiene los diversos ficheros de dispositivos que son interfaces a los componentes de hardware. Para más información consulte 'Nombres de dispositivo en Linux' en la página [18.](#page-25-2)

/usr: todos los programas para usuarios (/usr/bin), librerías (/usr/lib), documentación (/usr/share/doc), etc., se guardan en este directorio. Esta es la parte del sistema de ficheros que necesita más espacio. Debería proveer al menos 300–500 MB de espacio de disco. Si desea instalar más paquetes debería incrementar la cantidad de espacio que da a este directorio.

• /home: cada usuario pondrá sus datos en un subdirectorio de este directorio. El tamaño depende, por tanto, del número de usuarios que utilizarán el sistema y qué ficheros van a guardar en sus directorios. Dependiendo de su uso planeado, debería reservar cerca de 100 MB para cada usuario, pero adapte este valor a sus necesidades.

• /var: todos los datos disponibles como artículos de noticias, correos electrónicos, servidores de web, registros de mensajes del sistema, la cache de APT, etc. se guardarán en este directorio. El tamaño de este directorio depende en gran medida del uso de su ordenador, pero para la mayor parte de las personas el tamaño lo dictará por la sobrecarga de la herramienta de gestión de paquetes. Si va a hacer una instalación completa de todo lo que Debian va a ofrecer, todo en una sesión, bastaría dejar 2 ó 3 gigabytes de espacio para /var. Si va a instalar trozos (esto es, instalar servidores y utilidades, seguido de herramientas para texto, después  $X, \ldots$ ) puede funcionar con

200–500 MB de espacio en /var. Si el tamaño de disco escasea y no planea usar APT, al menos no para actualizaciones masivas, puede trabajar con tan sólo 30 o 40 megabytes en /var.

• /tmp: si un programa crea datos temporales debería ir aquí. 20 o 50 MB deberían ser suficientes.

• /proc: éste es un sistema de ficheros virtuales que no reside en el disco duro. Así pues no necesita espacio en él. Ofrece información interesante y también vital sobre el sistema que se está ejecutando.

## <span id="page-24-0"></span>**4.2 Planeando el uso de su sistema**

Es importante que decida qué tipo de máquina está vd. creando. Esto determinará los requisitos de espacio de disco y afectará a su esquema de particionamiento.

Esto ha cambiado para Potato, necesita ser actualizado. Hay un conjunto de tareas de aplicaciones comúnes Cómo se tiene que llamar esto? que Debian ofrece para su conveniencia (consulte 'Selección e instalación de perfiles' en la página [52](#page-59-3)). Las tareas de aplicaciones comúnes es simplemente un conjunto de selecciones de paquetes que hacen se lo ponen todo más fácil, en el sentido de que un número de paquetes se marcan de forma automática para ser instalados.

Cada tarea de aplicaciones tiene tiene el tamaño del sistema resultante después de que se complete la instalación. Aunque no utilize estas tareas de aplicaciones comúnes, esta discusión es importante para el planeamiento, dado que le dará una idea de cuán grandes ha de ser su partición o particiones.

Los siguientes son algunos de las tareas de aplicaciones comúnes disponibles y sus tamaños: El tamaño de las aplicaciones y el tamaño debería ir aquí.

- **Server\_std** Este es un perfil pequeño para un servidor, utilizado para servidores que no tienen muchas maravillas para sus usuarios de shell. Básicamente tiene un servidor de FTP, un servidor de web, DNS, NIS, y POP. Ocupará unos 50MB. Esto es, por supuesto, sólo el tamaño de los programas; cualquier conjunto de datos que vaya a ofrecer debería serle añadido.
- Dialup<sub>U</sub> un típico cliente de sobremesa, incluyendo el sistema de ventanas X, aplicaciones gráficas, sonido, editores, etc.. El tamaño de los paquetes es de cerca de 500 MB.
- **Work\_std** Una versión más ligera de máquina de usuario, sin el sistema de ventanas X ni aplicaciones X. Posiblemente ajustado para portátiles o un ordenador móvil. El tamaño es de unos 140MB. (Observe que el autor tiene una configuración simple de portátil incluyendo X11 en menos todavía, cerca de 100MB).
- **Devel\_comp** Una congifuración de sobremesa con todos los paquetes de desarrollo, como PERL, C, C++, etc. El tamaño es alrededor de 475MB. Si va a añadir X11 y algunos otros paquetes, debería planear cerca de 800MB para éste tipo de configuración.

Recuerde que estos tamaños no incluyen todos los demás materiales que se encuentran habitualmente, como ficheros de usuarios, correo y datos. Es mejor ser generoso cuando se considera el tamañao para sus propios ficheros y datos. Hay que destacar, que la partición /var de Debian contiene mucha

<span id="page-25-2"></span>información de estado. Los ficheros de dpkg (junto con información de todos los paquetes instalados) puede consumir fácilmente 20MB; con registros y similares debería por regla general destinar al menos 50MB para /var.

## <span id="page-25-0"></span>**4.3 Nombres de dispositivo en Linux**

Los nombres de discos y de particiones Linux son diferentes que en otros sistemas operativos. Necesita conocer los nombres que Linux usa al particionar. Aquí tiene el esquema básico de nombres:

La primera disquetera se denomina "/dev/fd0".

La primera disquetera se denomina "/dev/fd1".

• El primer disco SCSI (SCSI ID address–wise) se denomina "/dev/sda".

• El segundo disco SCSI (address–wise) se denomina "/dev/sdb", etc.

• El primer CD–ROM SCSI se denomina "/dev/scd0", también conocido como "/dev/sr0".

• El disco maestro de la controladora primaria IDE se denomina "/dev/hda".

• El disco esclavo de la controladora primaria IDE se denomina "/dev/hdb".

• Los discos maestro y esclavo de la controladora secundaria pueden llamarse "/dev/hdc" y "/dev/hdd", respectivamente. Las controladoras IDE más nuevas tienen de hecho dos canales, actuando efectivamente como dos controladoras.

Las particiones de cada disco se representan añadiendo un número decimal al nombre del disco: "sda1" y "sda2" representan a la primera y segunda partición de la primera unidad de disco SCSI de su sistema.

Un ejemplo de la vida real. Asumamos que tiene un sistema con 2 discos SCSI, uno en la dirección SCSI 2 y el otro en la dirección SCSI 4. El primer disco (en la dirección 2) se llama entonces "sda", y el segundo "sdb". Si la unidad "sda" tiene 5 particiones, éstas se llamarán "sda1", "sda2", . . . , "sda5". Lo mismo se aplica al disco "sdb" y sus particiones.

Nótese que si tiene dos adaptadoras de bus SCSI (esto es, controladoras), el orden de las unidades puede prestarse a confusión. La mejor solución en este caso es mirar los mensajes de arranque, asumiendo que conoce los modelos de sus unidades.

## <span id="page-25-1"></span>**4.4 Esquema de particionado recomendado**

Como se describía arriba, debería tener una partición root más pequeña, y una partición /usr más grande, si tiene espacio. Para ejemplos, vea más abajo. Para la mayoría de los usuarios, las dos particiones mencionadas inicialmente son suficientes. Esto es especialmente apropiado cuando simplemente tiene un disco pequeño, puesto que dividiéndolo en muchas particiones se puede desaprovechar el espacio.

En algunos casos, puede necesitar una partición /usr/local por separado si planea instalar muchos programas que no formen parte de la distribución Debian. Si su máquina va a funcionar como servidor de correo, puede necesitar crear una partición para separar /var/spool/mail. Con frecuencia, poner /tmp en su propia partición, con por ejemplo de 20 a 32MB, es una buena idea. Si está configurando un servidor con muchas cuentas de usuario, es generalmente bueno tener una partición grande para /home. Por regla general, las situaciones de particionado varían de un sistema a otro dependiendo de su uso.

Para sistemas muy complejos, debería ver Multi Disk HOWTO (http://www.linuxdoc.org/ HOWTO/Multi-Disk-HOWTO.html). Contiene información en profundidad, la mayor parte de interés para los ISPs (proveedores de Internet) y la gente que configura servidores.

Con respecto al asunto del tamaño de la partición de intercambio, hay diferentes puntos de vista. Una regla guía que funciona es usar tanta memoria swap como la memoria de su sistema, quizás la mayoría de usuarios no necesiten más de 64MB de swap. Tampoco debería ser menor de 16MB, prácticamente. Por supuesto, hay excepciones a esa regla. Si intenta resolver 10000 ecuaciones simultáneamente en una máquina con 256MB de memoria, puede necesitar un gigabyte (o más) de swap.

En arquitecturas de 32–bit (i386, m68k, 32–bit SPARC, y PowerPC), el máximo tamaño de la partición de intercambio es de 2GB (en Aplha y SPARC64 es tan grande que es virtualmente ilimitada). Esto debería ser suficiente para cualquier instalación. Sin embargo, si sus necesidades de archivo de intercambio son igual de grandes, posiblemente puede intentar separar el archivo de intercambio a través de distintos discos (también llamados "spindles") y, si es posible, diferentes canales IDE o SCSI. El núcleo balancerá el uso del intercambio entre distintas particiones de intercambio, mejorando el rendimiento.

## <span id="page-26-0"></span>**4.5 Ejemplos de particionamiento**

Como ejemplo, la máquina doméstica del autor tiene 32MB de RAM y una unidad IDE de 1.7GB en /dev/hda. Hay una partición DOS de 500MB en /dev/hda1 (debería ser de 200MB puesto que nunca se usa). Una partición de swap de 32MB en /dev/hda3 y el resto (sobre 1.2GB en /dev/ hda2) es la partición Linux.

## <span id="page-26-1"></span>**4.6 Particionado anterior a la instalación**

Hay dos momentos en los que puede particionar: anteriormente a la instalación de Debian, o durante la instalación de Debian. Si su ordenador va a estar totalmente dedicado a Debian, debería particionar como parte del proceso de instalación ("'Realizar particiones en un disco duro"' en la página [45\)](#page-52-2). Si tiene una máquina con más de un sistema operativo en ella, debería generalmente dejar al sistema operativo nativo crear sus propias particiones.

Las siguientes secciones contienen información relativa al particionado en su sistema operativo nativo anterior a la instalación. Nótese que tendrá que establecer una relación entre cómo referencia las particiones su sistema operativo existente y cómo lo hace Linux; vea 'Nombres de dispositivo en Linux' en la página anterior.

#### <span id="page-27-0"></span>**4.6.1 Particionando en Tru64 UNIX**

Tru64 UNIX, conocido previamente como Digital UNIX, que a su vez se conocía como OSF/1, utiliza un esquema de particionado similar a las 'etiquetas de disco' de BSD, que permiten hasta ocho particiones por disco duro. Las particiones se numeran desde la '1' hasta la '8' en Linux y se expresan en letras desde la 'a' a la 'h' en UNIX. Los núcleos de Linux versión 2.2 y superior siempre asignan la '1' a la 'a', '2' a la 'b' y así en adelante. Por ejemplo, rz0e en Tru64 UNIX se llamará posiblemente sda5 en Linux.

Se pueden solapar las particiones en las etiquetas de disco. Más aún, se exige que la partición 'c' ocupe todo el disco (y por tanto solapando todas las demás particiones no vacía). Bajo Linux esto hace que sda3 sea idéntico a sda (sdb3 a sdb, si existe y así en adelante). Aparte de satisfacer este requisito, no tiene mucho sentido, sin embargo, crear particiones que se solapen.

Otra convención es que la partición 'a' empieza al principio del disco, para que incluya siempre el bloque de arranque junto con la etiqueta de disco.

Los discos se pueden particionar con la herramienta de configuración gráfica que es accesible desde el Application Manager, o con la utilidad de línea de órdenes disklabel. Las particiones que se hagan para el sistema de ficheros Linux debería fijarse en 'resrvd8'. Esto sólo se puede hacer, sin embargo, con el programa disklabel; las demás configuraciones pueden hacer fácilmente desde la herramienta gráfica.

Es posible, y de hecho bastante reazonable, compartir la partición de intercambio entre UNIX y Linux. En este caso será necesario hacer un mkswap en dicha partición cada vez que el sistema se reinicia de UNIX a Linux, dado que UNIX dañará la marca que le identifica como archivo de intercambio. Querrá, por tanto, ejecutar mkswap desde los scripts de arranque de Linux antes de añadir el espacio de intercambio con swapon -a.

Si quiere montar particiones UNIX bajo Linux, tenga en cuenta que Digital UNIX utiliza dos sistemas de ficheros diferentes, UFS y AdvFS, de éstos Linux sólo entiende el primero.

#### <span id="page-27-1"></span>**4.6.2 Particionando con Windows NT**

Windows NT utiliza una tabla de particiones de estilo del PC. Si está manipulando particiones FAT o NTFS ya existentes, se recomienda que también utilice las herramientas de Windows NT originales (o, más convenientemente, puede también reparticionar su disco desde el menú de configuración de la AlphaBIOS). Si no es así, no es necesario que particione desde Windows; la herramienta de particionado de Linux hará mucho mejor la tarea. Observe que cuando ejecute NT, el Administrador de Discos se ofrecerá a poner una "marca no dañina" en discos que no sean de Windows si tiene alguno. *Nunca* le deje hacer ésto, ya que la marca destruirá la información de la partición.

Si desea arrancar Linux desde una consola ARC/AlphaBIOS/ARCSBIOS, necesitará una (pequeña) partición FAT para MILO. Un megabyte es más que suficiente. Si Windows NT está instalado, su partición de 6MB de arranque puede ser usada para este propósito.

## <span id="page-28-3"></span><span id="page-28-0"></span>**Capítulo 5**

# **Métodos de instalación de Debian**

## <span id="page-28-1"></span>**5.1 Introducción**

Puede instalar Debian desde una gran varieda de fuentes, tanto locales (CD, disco duro, disquetes) como remotas (FTP, NFS, PPP, HTTP). Debian también soporta diversas configuraciones de hardware, así que puede tener que elegir entre varias opciones para asegurarse de que puede seguir adelante. Este capítulo introduce las opciones y algunas sugerencias sobre cómo hacerlas.

Puede tomar opciones diferentes para diferentes pasos en la instalación. Por ejemplo, puede empezar la instalación arrancando desde disquetes, pero más adelante en el proceso de instalación utilizar ficheros de su disco duro.

A medida que la instalación progresa pasará de un sistema simplón, incapacitado que sólo residen en RAM a un sistema completo Debian GNU/Linuxinstalado en su disco duro. Uno de los objetivos primarios de los primeros pasos de la instalación es incrementar la varieda de hardware (i.e., tarjetas de interfaz) y software (i.e., protocolos de red y controladores de sistemas de ficheros) que el sistema soportará. Consecuentemente, los últimos pasos de la instalación pueden hacer uso de un mayor conjunto de fuentes que los primeros.

La forma más fácil para la mayor parte de las personas será utilizar un conjunto de CDs de Debian. Si tiene dicho conjunto, y su máquina soporta arranque directamente desde el CD, ¡perfecto! Simplemente introduzca su CD, reinicie, y proceda al siguiente capítulo. Si más adelante resulta que la instalación estándar no funciona para su hardware, puede volver aquí para consultar los distintos núcleos y métodos de instalación que pueden funcionar para vd. En concreto, observe que algunos conjuntos de CDs ofrecen distintos núcleos en diferentes CDs, así que arrancar de un CD distinto al primero puede que le funcione.

## <span id="page-28-2"></span>**5.2 Vista general del proceso de instalación**

Esta vista general resalta los puntos para los que puede elegir un medio de instalación, o simplemente tomar una opción que afectará qué medios podrá escoger más adelante. Los siguientos pasos tendrán lugar:

- 1. Debe comenzar arrancando el sistema de instalación.
- 2. Responderá a una serie de preguntas para realizar la configuración inicial de su sistema.
- 3. Indicará un medio de acceso para el núcleo y los controladores.
- 4. Eligirá qué controladores cargar.
- 5. Indicará un medio de acceso para el sistema base.
- 6. Reiniciará el sistema y hará algunas configuraciones finales.
- 7. Instalará más programas, paquetes, a su discrección.

Al seleccionar entre las opciones, tiene que tener algunas cosas en mente. Las primeras tienen relación con la elección del núcleo. El núcleo que elija para el sistema de arranque inicial es el mismo núcleo que su sistema totalmente configurado utilizará. Dado que los controladores son específicos del núcleo, deberá elegir el paquete que contiene los controladores que se ajustan a su núcleo. Veremos más adelante los detalles de selección del núcleo correo, o más bien, el conjunto de instalación.

Núcleos diferentes podrán tener capacidades de acceso a red distintas sin necesidad de configuración, y también ampliarán o limitarán su opción de fuentes, especialmente al comienzo del proceso de instalación.

Por último, los controladores en concreto que elija cargar activar hardware adicional (i.e, tarjetas de red, controladores de disco duro) o sistemas de ficheros (i.e., NTFS o NFS). Esto amplia, por tanto, las opciones posibles de medios como fuente de instalación.

## <span id="page-29-0"></span>**5.3 Escoger el conjunto de Instalación correcto**

Su hardware dictaminará sus opciones de instalación. Elija el directorio apropiado de su arquitectura, consulte la documentación que allí encuentre y proceda.

Si está arrancando desde CD, tiene que tener en cuenta que CDs diferentes utilizan conjuntos de instalacion diferentes. Consulte la documentación de su CD para más información. Se necesitan detalles sobre la ubicación de los núcleos en CDs concretos.

## <span id="page-29-1"></span>**5.4 Fuentes de instalacion para distintas etapas de la instalación**

Esta sección indica el tipo de hardware que *puede*, y generalmente *deberá*, funcionar en las distintas etapas de la instalación. No se garantiza que todo el hardware del tipo indicado funcione con todos los núcleos. Por ejemplo, los discos RAID en general no estarán disponibles hasta que instale los controladores apropiados.

#### <span id="page-30-0"></span>**5.4.1 Arrancando el sistema de instalación inicial**

El arranque inicial del sistema de instalación es quizás el paso más delicado. El siguiente capítulo da detalles adicionales, pero sus opciones generalmente incluyen

• el Rescue Floppy (tenga en cuenta que en instalaciones que usen MILO como cargardor de arranque, puede necesitar varios discos para arrancar – lea 'Inicio del sistema de instalación' en la página [33](#page-40-2) para más información)

un CD–ROM de arranque — siguientes tres elementos ? —>

• a través de la red, utilizando TFTP

#### <span id="page-30-1"></span>**5.4.2 Medios fuente y etapas de instalación**

La siguiente tabla indica los medios fuentes que puede utilizar en cada etapa del proceso de instalación. Las columnas indican diferentes etapas de instalación, ordenadas de derecha a izquierda en la secuencia en la que aparecen. La columna más a la izquierada indica el medio de instalación. Una celda en blanco indica que el medio no está disponible en esa etapa; Y indica que sí está disponible, y S indica que lo estará en algunos casos.

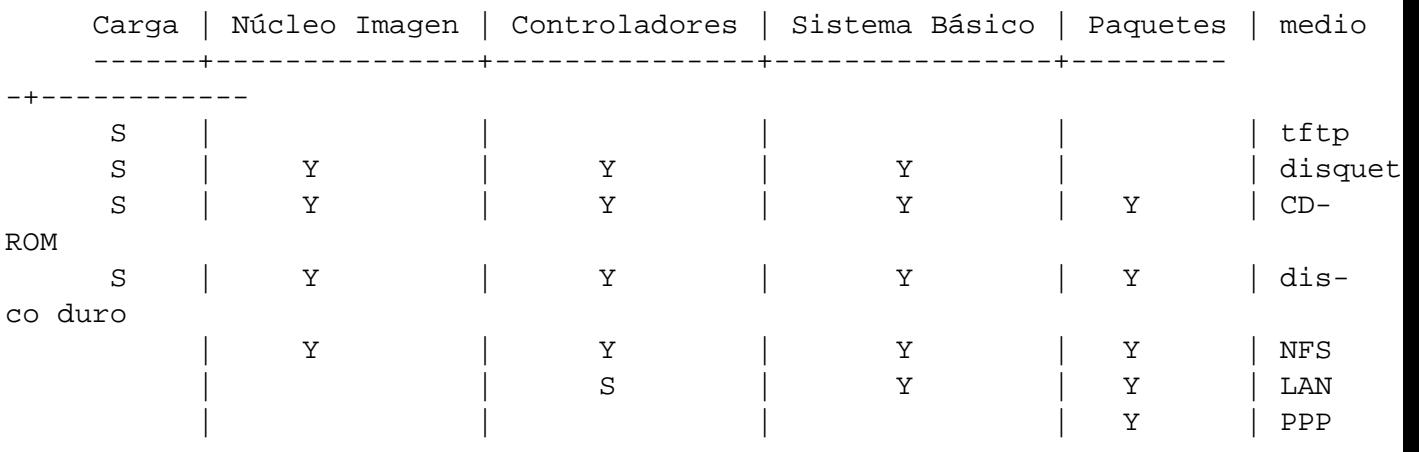

La tabla muestra, por ejemplo, que sólo puede utilizar PPP en el proceso de instalación para la instalación de paquetes.

Observe que sólo se le solicitarán las fuentes para las imágenes del núcleo y controladores en algunos métodos de instalación. Si arranca de un CD–ROM, automáticamente cogerá estos elementos del CD. Lo importante es que *en cuanto arranque de un disquete, puede cambiar inmediatamente a otra fuente de instalación*. Recuerde, sin embargo que vd. *no debe* mezclar los diferentes conjuntos de instalación, i.e., usar el Rescue Floppy de una subarquitectura y el Driver Floppies de otra.

La columna 'Carga' es todo S porque el medio soportado para el arranque varía entre las distintas arquitecturas.

Las columnas 'LAN' y 'PPP' se refieren a transferencia de ficheros basada en Internet (FTP, HTTP y similares) sobre Ethernet o línea de teléfono. En general esto no está disponible, pero algunos núcleos le pueden permitir hacer esto más adelante. Los expertos también pueden usar estas conexiones pueden montar discos para realizar otras operaciones que aceleren el proceso. Ofrecer ayuda en estos casos va más allá del ámbito de este documento .

#### <span id="page-31-0"></span>**5.4.3 Recomendaciones**

Obtenga unos CDs de Debian GNU/Linux. Arranque con ellos si puede hacerlo.

Dado que ha llegado hasta aquí, posiblemente no pudo. Si su problema es simplemente que su unidad de CD no tiene arranque, puede obtener los ficheros que necesita para el arranque inicial del CD y utilizarlos para hacer disquetes o arrancar de un sistema operativo alternativo.

Si esto falla, es posible que tenga un sistema operativo on espacio de disco libre. Las primeras fases de la instalación pueden leer muchos sistemas de ficheros (NTFS es una excepción destacable — debe cargar el controlador apropiado). Si puede leer el suyo, debería descargar la documentación, imágenes de arranque iniciales y utilidades. Después obtenga el fichero que contiene los controladores apropiados, y el sistema base en un sólo fichero. Realize el arranque inicial, y después indique al programa de instalación a los ficheros que ha descargado cuando le pida las fuentes apropiadas.

Esto son sólo sugerencias. Debería escoger las fuentes que le sean más convenientes. Los disquetes no son ni convenientes ni fiables, así que le recomendamos que deje de utilizarlos tan pronto como sea posible en la instalación. Sin embargo, comparandolo con arrancar de un sistema operativo existente pueden ofrecer un entorno más limpio y un camino más rápido, así que son apropiados para el arranque inicial, si su sistema los soporta.

## <span id="page-31-1"></span>**5.5 Descripción de los ficheros del sistema de instalación**

Esta sección contiene una lista de ficheros que encontrará en el directorio disks-alpha. No necesita descargarlos todos, sino aquellos necesarios para su método particular de instalación.

La mayoría de ficheros son imágenes de disquetes; esto es, un simple fichero que puede escribirse en un disco para crear los disquetes necesarios. Estas imágenes obviamente dependen del tamaño del disquete. Por ejemplo, 1.44MB es la cantidad de datos que normalmente caben en un disquete estándar de 3.5 pulgadas.

Éste es el único tamaño de fichero soportado por su architectura Las imágenes para los disquetes de 1.44MB se pueden encontrar en el directorio images-1.44.

Si usa un navegador web en un sistema de red para leer este decumento, probablemente pueda descargar los archivos seleccionando sus nombres en su navegador. Dependiendo de su navegador puede necesitar una acción especial para descargar directamente a un fichero, en puro modo binario. Por ejemplo, en Netscape debe pulsar la tecla shift mientras selecciona la URL para descargar el fichero. Los ficheros pueden descargarse de las URLs de este documento, o puede descargarlos desde http://http. us.debian.org/debian/dists/potato/main/disks-alpha/current/, o un directorio similar en alguno de los servidores espejo de Debian (http://www.debian.org/distrib/ ftplist).

#### <span id="page-32-0"></span>**5.5.1 Documentación**

**Manual de Instalación:**

**install.es.txt**

**install.es.html**

**install.es.pdf** Este fichero que está ahora leyendo, en formatos ASCII, HTML o PDF.

#### **Páginas de Manual del Programa de Particionado:**

**fdisk.txt**

**cfdisk.txt** Intrucciones de uso de los programas de particionado disponibles.

- **http://http.us.debian.org/debian/dists/potato/main/disks-alpha/current/base-contents.txt** Lista de contenidos del sistema base.
- **http://http.us.debian.org/debian/dists/potato/main/disks-alpha/current/md5sum.txt** Lista de sumas de control MD5 para los fichero binarios. Si tiene el programa md5 sum, puede asegurarse de que sus ficheros no están corrompidos ejecutando md5sum -v -c md5sum.txt.

#### <span id="page-32-1"></span>**5.5.2 Ficheros para el arranque inicial**

#### **imágenes Rescue Floppy:**

**http://http.us.debian.org/debian/dists/potato/main/disks-alpha/current/images-1.44/rescue.bin**

**http://http.us.debian.org/debian/dists/potato/main/disks-alpha/current/jensen/images-1.44/rescue.bin**

**http://http.us.debian.org/debian/dists/potato/main/disks-alpha/current/nautilus/images-1.44/rescue.bin** Éstas son las imágenes de disco de Rescue Floppy. El Rescue Floppy se usa para la instalación inicial, además de en situaciones de emergencia cuando su sistema no arranca por cualquier razón. Por esto es recomendable crear este disco incluso si no va a usar los disquetes para la instalación.

Seleccione la imagen de disquete para su sub–arquitectura soportada, como se indica en 'Procesador, placas base, y soporte de vídeo' en la página [8](#page-15-1).

#### **Imágenes Raíz(s):**

**http://http.us.debian.org/debian/dists/potato/main/disks-alpha/current/images-1.44/root.bin** Este fichero contiene una imágen del sistema de ficheros temporal que se carga en memoria cuando arranqua del Rescue Floppy. Éste se utiliza para instalación desde CD–ROM, disco duro y disquetes.

#### **Núcleo de Linux:**

**http://http.us.debian.org/debian/dists/potato/main/disks-alpha/current/linux**

**http://http.us.debian.org/debian/dists/potato/main/disks-alpha/current/jensen/linux**

**http://http.us.debian.org/debian/dists/potato/main/disks-alpha/current/nautilus/linux** Ésta es la imágen del núcleo de Linux que se utiliza para instalación de CD o de disco duro. No la necesita si va a instalar desde disquetes.

#### **TFTP boot images**

**http://http.us.debian.org/debian/dists/potato/main/disks-alpha/current/tftpboot.img** La imagen de arranque usada para arranques desde red, vea 'Arranque desde TFTP' en la página [35](#page-42-3). Generalmente, el fichero contiene el núcleo de Linux y el sistema de ficheros raíz root. bin.

#### <span id="page-33-0"></span>**5.5.3 Ficheros de controladores**

Estos ficheros contienen los módulos del kernel, o controladores, para todo tipo de hardware que no es necesario para el arranque inicial. Obtener los controladores que desea utilizar es un proceso de dos pasos: primero identifica que archivo de controladores desea utilizar, después selecciona los controladores particulares que desea.

Recuerde que su archivo de controladores debe ser consistente con su elección inicial de núcleo.

#### **Imágenes Driver Floppies:**

**http://http.us.debian.org/debian/dists/potato/main/disks-alpha/current/images-1.44/driver-1.bin**

**http://http.us.debian.org/debian/dists/potato/main/disks-alpha/current/jensen/images-1.44/driver-1.bin**

**http://http.us.debian.org/debian/dists/potato/main/disks-alpha/current/nautilus/images-1.44/driver-1.bin** Éstas son las imágenes de disco de Driver Floppies.

#### **Archivo Driver Floppies**

**http://http.us.debian.org/debian/dists/potato/main/disks-alpha/current/drivers.tgz**

**http://http.us.debian.org/debian/dists/potato/main/disks-alpha/current/jensen/drivers.tgz**

**http://http.us.debian.org/debian/dists/potato/main/disks-alpha/current/nautilus/drivers.tgz** Si no está limitado a disquetes, escoja uno de estos ficheros.

#### <span id="page-34-0"></span>**5.5.4 Ficheros del sistema base**

El "sistema base Debian" es una serie de paquetes básicos requeridos para correr Debian de forma mínima, e independiente. Una vez configurado e instalado el sistema base, su máquina puede "valerse por sí misma".

#### **Imágenes del sistema base:**

**http://http.us.debian.org/debian/dists/potato/main/disks-alpha/current/base2\_2.tgz**

**or http://http.us.debian.org/debian/dists/potato/main/disks-alpha/current/images-1.44/base-1.bin http://http.us.debian.org/debian/dists/potato/main/disks-alpha/current/images-1.44/base-2.bin http://http.us.debian.org/debian/dists/potato/main/disks-alpha/current/images-1.44/base-3.bin http://http.us.debian.org/debian/dists/potato/main/disks-alpha/current/images-1.44/base-4.bin http://http.us.debian.org/debian/dists/potato/main/disks-alpha/current/images-1.44/base-5.bin http://http.us.debian.org/debian/dists/potato/main/disks-alpha/current/images-1.44/base-6.bin http://http.us.debian.org/debian/dists/potato/main/disks-alpha/current/images-1.44/base-7.bin http://http.us.debian.org/debian/dists/potato/main/disks-alpha/current/images-1.44/base-8.bin http://http.us.debian.org/debian/dists/potato/main/disks-alpha/current/images-1.44/base-9.bin http://http.us.debian.org/debian/dists/potato/main/disks-alpha/current/images-1.44/base-10.bin http://http.us.debian.org/debian/dists/potato/main/disks-alpha/current/images-1.44/base-11.bin http://http.us.debian.org/debian/dists/potato/main/disks-alpha/current/images-1.44/base-12.bin http://http.us.debian.org/debian/dists/potato/main/disks-alpha/current/images-1.44/base-13.bin** **http://http.us.debian.org/debian/dists/potato/main/disks-alpha/current/images-1.44/base-14.bin**

**http://http.us.debian.org/debian/dists/potato/main/disks-alpha/current/images-1.44/base-15.bin**

**http://http.us.debian.org/debian/dists/potato/main/disks-alpha/current/images-1.44/base-16.bin** Estos ficheros contienen el sistema base que puede ser instalado en su partición Linux durante el proceso de instalación. Ésto es lo justo que necesita para ser capaz de instalar los demás paquetes. El fichero \path{http://http.us.debian.org/debian/dists/potato/ main/disks-alpha/current/base2\_2.tgz} se utiliza en la instalación desde medios distintos a disquetes, esto es, CD–ROM, disco duro, o NFS.

Vamos ahora a temas específicos de un tipo particular de medio. Para mayor conveniencia, aparecen en el mismo orden que el de las columnas en la tabla anterior que discutía las distintas fuentes para instalación.

El arranque desde la red requiere que vd. tenga una conexión de red soportada por los disquetes de arranque, servidor BOOTP, y un servidor TFTP. Este método de instalación se describe en 'Arranque desde TFTP' en la página [35.](#page-42-3)

### <span id="page-35-0"></span>**5.6 Disquetes**

#### <span id="page-35-1"></span>**5.6.1 Fiabilidad de los Discos Flexibles**

El mayor problema para las personas que instalan Debian la primera vez parece ser la fiabilidad de los discos flexibles.

El Rescue Floppy es el disquete con los mayores problemas, porque se lee directamente por el hardware, antes de que Linux arranque. Frecuentemente, el hardware no lee de una forma tan fiable como el controlador de disquetes de Linux, y puede simplemente pararse sin mostrar ningún mensaje de error si lee datos incorrectos. También puede haber problemas con el Driver Floppies y los disquetes base, la mayoría de los cuales se muestran como un contínuo de mensajes sobre errores I/O en el disco.

Si tiene estos problemas de instalación con un disquete en particular, lo primero que debería hacer es volver a descargar la imagen del disquete y grabarla en un disquete *distinto*. Reformatear el antiguo disquete puede no ser suficiente, aunque parezca que el disquete se reformateó y se escribió sin errores. A veces es útil intentar grabar el disquete en un sistema distinto.

Un usuario informó que tuvo que escribir las imágenes a disquete *tres* veces antes de que uno funcionara, y todo fue como la seda con el tercer disquete.

Otros usuarios han informado que simplemente rebotar algunas veces con el mismo disquete en la disquetera puede llevar a un arranque con éxito. Todo ésto se debe a hardware o controladores de disquetes firmware defectuosos.
#### **5.6.2 Arrancar desde Disquetes**

Hay soporte para arrancar desde disquetes en la mayoría de las plataformas. Revisar e integrar las 2 discusions para m68k.

El arranque desde disquetes es un procedimiento simple. Tan sólo debe descargar la imagen del Rescue Floppy y la del Driver Floppies.

Si fuese necesario, también puede modificar el Rescue Floppy; vea 'Sustitución del núcleo en el Rescue Floppy' en la página [59.](#page-66-0)

El Rescue Floppy no cabe en la imagen del sistema de ficheros raíz, por lo que también necesitará la imagen raíz para volcarla a un disco. Puede crear ese disquete tal como ha volcado otras imágenes a disquetes. Una vez cargado el núcleo desde el Rescue Floppy, se le pedirá el disco raíz. Inserte dicho disquete y continúe.

En Alpha, si elige arrancar desde la consola firmware ARC utilizando MILO, también tendrá que obtener MILO y LINLOAD.EXE y grabarlos en un disquete formateado con FAT DOS. Consulte 'Firmware de la consola Alpha' en la página [38](#page-45-0) para más información sobre el firmware de Alpha y los cargadores de arranque.

Los binarios de MILO son dependientes de la plataforma. Consulte 'Procesador, placas base, y soporte de vídeo' en la página [8](#page-15-0) para determinar la imagen MILO para su Alpha.

#### **5.6.3 Instalación base desde disquetes**

NOTA: Éste no es un método recomendado para instalar Debian, puesto que los disquetes son por lo general el medio menos seguro. Sólo es recomendable si no dispone de un sistema de ficheros extra, existente en algún disco duro de su sistema.

Complete estos pasos:

- 1. Obtenga estas imágenes de disco (estos ficheros se describen con más detalle en 'Descripción de los ficheros del sistema de instalación' en la página [24\)](#page-31-0):
	- una imagen del Rescue Floppy

• Los binarios de MILO y LINLOAD.EXE y un disquete formateado con FAT DOS, si decide arrancar desde la consola ARC. LINLOAD.EXE es independiente de plataforma, pero MILO es específico del modelo Alpha utilizado. Vea 'Procesador, placas base, y soporte de vídeo' en la página [8](#page-15-0) para más información sobre las diferentes plataformas Alpha.

• una imagen del Driver Floppies

• las imágenes de disco del sistema base, como base14-1.bin, base14-2.bin, etc.

• y una imagen del sistema de ficheros raíz

- 2. Provéase de suficientes disquetes para todas las imágenes que necesite volcar a los mismos.
- 3. Cree los disquetes, como se comenta en 'Creación de los disquetes a partir de las imágenes' en la página siguiente.
- <span id="page-37-0"></span>4. Inserte el Rescue Floppy en su disquetera, y reinicie el sistema.
- 5. Salte a 'Inicio del sistema de instalación' en la página [33.](#page-40-0)

#### **5.6.4 Creación de los disquetes a partir de las imágenes**

Las imágenes son ficheros con el contenido completo de un disquete, de forma *cruda* (raw — sin cabeceras ni formato). Las imágenes de disco, como resc1440.bin, no pueden ser copiadas directamente a disquete. Se usa un programa especial para escribir los ficheros de imagen al disquete *sin* añadir un formato. Esto es necesario puesto que las imágenes son reproducciones exactas de los discos; hay que hacer una *copia sector a sector* de los datos del fichero al disquete.

Existen varias formas de crear disquetes a partir de una imagen de disco, que dependen de su plataforma. Esta sección describe cómo crear disquetes desde imágenes de disco de diferentes plataformas.

No importa el método que use para crear sus disquetes, pero debe recordar proteger los disquetes contra escritura una vez los haya creado, para asegurarse de que no son dañados accidentalmente.

#### **5.6.5 Escritura de las imágenes de disco desde un sistema Linux o Unix**

Para escribir la imagen a un disquete, probablemente necesite acceso de superusuario al sistema. Introduzca un disquete virgen y de buena calidad en la disquetera. Luego use el comando

dd if=fichero of=/dev/fd0 bs=512 conv=sync ; sync

donde *fichero* es una de las imágenes de disquete. /dev/fd0 es el nombre habitual para el dispositivo de disquetes, pero puede ser diferente en su estación de trabajo (en Solaris, es /dev/fd/0). El comando puede retornar al prompt de Unix antes de haber finalizado la escritura en el disquete, por lo que debe asegurarse de que el piloto de la disquetera está apagado y que el disco ha dejado de girar antes de sacarlo de la disquetera. En algunos sistemas, tendrá que ejecutar un comando para expulsar el disquete de la unidad (en Solaris, use eject, vea su página de manual).

Algunos sistemas intentan montar automáticamente un disquete cuando lo inserta en la unidad. Puede ser necesario deshabilitar esta capacidad antes de que la estación le permita escribir de forma *directa* en el disquete. Desafortunadamente, cómo llevar a cabo ésto variará dependiendo de su sistema operativo. En Solaris, asegúrese de que vold no está funcionando. En otros sistemas, pregunte a su administrador.

### **5.7 CD–ROM**

El arranque desde CD–ROM es uno de los métodos más sencillos de instalación. Si tiene la mala suerte de que el kernel del CD–ROM no funciona para usted, tendrá que utilizar otro método .

La instalación desde CD–ROM se describe en 'Instalación desde CD–ROM' en la página [35.](#page-42-0)

Observe que algunas unidades de CD pueden necesitar controladores especiales, y serán entonces inaccesibles en las primeras etapas de la instalación.

# **5.8 Disco duro**

Arrancar de un sistema operativo existente es a veces una opción conveniente; para algunos sistemas en el único método soportado de instalación. Este método se describe en 'Instalación desde disco duro' en la página [34](#page-41-0).

Hardware o sistemas de fichero exóticos pueden hacer que los ficheros en el disco duro sean inaccesibles al comienzo del proceso de instalación. Si no están soportados por el núcleo de Linux ¡es posible que ni siquiera estén accesibles al final!

# **5.9 Instalación desde NFS**

Dada la naturaleza de este método de instalación, sólo el sistema base puede instalarse por NFS. Necesitará tener el disco de rescate y el disco de controladores disponibles localmente usando uno de los métodos anteriores. Para instalar el sistema base por NFS, tendrá que seguir la instalación como se explica en 'Uso de dbootstrap para la configuración inicial del sistema' en la página [43.](#page-50-0) No olvide insertar el módulo (controlador) para su tarjeta de red y el módulo para el sistema de ficheros NFS.

Cuando dbootstrap le pregunte por la localización del sistema base ("'Instalar el sistema base"' en la página [49](#page-56-0)), debe escoger NFS, y seguir las instrucciones.

# <span id="page-40-0"></span>**Capítulo 6**

# **Inicio del sistema de instalación**

Este capítulo empieza con información general sobre el arranque en Debian GNU/Linux, y a continuación sigue con secciones indivuales para métodos de instalación particulares, concluyendo con algunos avisos para la resolución de problemas.

#### **6.1 Argumentos de los parámetros de inicio**

Los parámetros de inicio son parámetros del kernel Linux que generalmente se usan para asegurarse de que los periféricos son tratados adecuadamente. Para la mayor parte, el kernel puede auto–detectar la información sobre los periféricos. De todos modos, en algunos casos, tendrá que ayudar al kernel un poco.

Dependiendo del firmware de la console desde la que está haciendo el arranqu, se aplican métodos distintos para pasar argumentos al núcleo. Estos métodos serán descritos más abajo, sepárandolos por procedimientos de arranque. Puede encontrar información detallada sobre los parámetros de inicio en Linux BootPrompt HOWTO (http://www.linuxdoc.org/HOWTO/BootPrompt-HOWTO. html); esta sección sólo contiene un boceto de los parámetros más notables.

Si es la primera vez que está arrancando el sistema, pruebe con los parámetro de arranque por defecto (esto es, no intente establececer ningún argumento) y compruebe si funciona correctamente. Probablemente lo haga. Si no, puede reiniciar luego y buscar los parámetros especiales que informarán al sistema sobre su hardware.

Cuando el kernel arranca, debe emitirse un mensaje Memory: avalilk/totalk available al principio del proceso. *total* debe coincidir con la cantidad total de RAM, en kilobytes, disponibles en su sistema. Si no coincide con la cantidad de RAM que tiene instalada actualmente, necesita usar el parámetro mem=ram, donde *ram* es la cantidad de memoria, con el sufijo "k" para kilobytes, o "m" para megabytes. Por ejemplo, mem=8192k o mem=8m significan ambos 8MB de RAM.

Si su monitor es sólo capaz de blanco y negro, utilice el argumento mono en el arranque. En cualquier otro caso, la instalación usará color, que es el modo por defecto.

Si está arrancando de una consola serie, generalmente el núcleo lo detectará. Si tiene una tarjeta de video (framebuffer) y un teclado también conectados al ordenador en el que quiere arrancar con la <span id="page-41-0"></span>consola serie, tendrá que pasar el argumento console=dispositivo al núcleo, donde *dispositivo* es su dispositivo serie, que es generalmente algo como "ttyS0".

De nuevo, puede encontrar más detalles sobre los parámetros de inicio en Linux BootPrompt HOW-TO (http://www.linuxdoc.org/HOWTO/BootPrompt-HOWTO.html), incluyendo consejos para hardware desconocido. Algunos problemas comúnes se incluyen aquí más abajo en 'Solución de problemas en el proceso de arranque' en la página [41](#page-48-0).

# **6.2 Interprendo los mensajes de inicio del núcleo**

Durante la secuencia de arranque, puede ver muchos mensajes de la forma can't find "algo", o "algo" not present, can't initialize "algo", o incluso this driver release depends on "algo". La mayoría de estos mensajes no tienen importancia. Ve estos mensajes porque el disco de instalación se construye para funcionar en equipos con los más variopintos dispositivos periféricos. Obviamente, ningún equipo tendrá todos los periféricos posibles, por lo que el sistema operativo puede quejarse unas cuantas veces cuando busque los dispositivos que no posee. También puede observar el sistema pausado durante un tiempo. Esto sucede cuando está esperando la respuesta de algún dispositivo, y éste no está presente en su sistema. Si encuentra que el tiempo que se toma el sistema para iniciar es inaceptablemente largo, más tarde podrá crear un kernel personalizado (vea 'Compilación de un nuevo núcleo' en la página [56](#page-63-0)).

# **6.3 Instalación desde disco duro**

En algunos casos, querrá arrancar desde un sistema operativo existente. También puede iniciar el sistema de instalación usando otros métodos, pero instalar el sistema base desde disco.

#### **6.3.1 Instalación desde una partición Linux**

Puede instalar Debian desde una partición ext2fs o desde una partición Minix. Esta técnica de instalación puede ser apropiada si está sustituyendo completamente su sistema Linux actual con Debian, por ejemplo.

Nótese que la partición *desde* la que está instalando no puede ser la misma que *en* la que está instalando Debian (como /,/usr,/lib, y demás).

Para instalar desde una partición Linux existente, siga estas instrucciones.

1. Obtenga los siguientes ficheros y sitúelos en un directorio de su partición Linux:

• una imagen del Rescue Floppy, vea 'Ficheros para el arranque inicial' en la página [25](#page-32-0) • uno de los archivos Driver Floppies de 'Ficheros de controladores' en la página [26](#page-33-0) • http://http.us.debian.org/debian/dists/potato/main/disks-alpha/ current/base2\_2.tgz

- <span id="page-42-0"></span>2. Puede usar cualquier otro método funcional de arranque al instalar desde una partición. Lo siguiente asume que está arrancando con disquetes; no obstante, puede usarse cualquier arranque para la instalación.
- 3. Cree el Rescue Floppy tal como se describe en 'Creación de los disquetes a partir de las imágenes' en la página [30.](#page-37-0) Observe que no necesitará el Driver Floppies.
- 4. Inserte el disquete Rescue Floppy en su disquetera, y reinicie el sistema.
- 5. Salte a 'Inicio del sistema de instalación' en la página [33.](#page-40-0)

#### **6.4 Instalación desde CD–ROM**

Si tiene un CD arrancable, y su arquitectura y sistema soportan el arranque desde CD–ROM, no necesita disquete alguno. Arrancar de un CD–ROM en Alpha es algo más complicado que en un i386. Sin embargo, la reducción del número de disquetes necesarios hace que merezca la pena. Consulte 'Inicio del sistema de instalación' en la página [33](#page-40-0) para más información sobre cómo arrancar sistemas Alpha desde CD y disquete.

Aunque no pueda arrancar desde CD–ROM puede instalar el sistema base de Debian desde CD–ROM. Lo que tiene que hacer es simplemente arrancar usando otra medio para la instalación; y para instalar el sistema base y cualquier paquete adicional, tan sólo debe hacer apuntar el sistema de instalación hacia la unidad de CD–ROM como se describe en "'Instalar el sistema base"' en la página [49.](#page-56-0)

# **6.5 Arranque desde TFTP**

Debe configurar: un servidor BOOTP y un servidor TFTP.

BOOTP es un protocolo IP que informa a un ordenador tanto de su dirección IP como dónde obtener una imagen de arranque en la red. A diferencia del OpenFirmware que se encuentra en sistemas Sparc y PowrPC, la consola SRM *no* utilizará RARP para obtener su dirección IP, por tanto deberá utilizar BOOTP para arrancar su Alpha a través de red . También puede introducir la configuración IP para los interfaces de red directamente en la consola SRM.<sup>[1](#page-42-1)</sup>

El Trivial File Transfer Protocol (TFTP: protocolo trivial de transferencia de ficheros, n. del t.) se usa para servir la imagen de arranque al cliente. En teoría, puede usarse cualquier servidor, de cualquier plataforma, que implemente estos protocolos. En los ejemplos de esta sección, veremos comandos para SunOS 4.x, SunOS 5.x (también conocido como Solaris), y GNU/Linux.

#### **6.5.1 Setting up BOOTP server**

Hay dos servidores BOOTP disponibles para GNU/Linux, el bootpd CMU y el dhcpd ISC que se encuentran en los paquetes bootp y dhcp respectivamente en Debian GNU/Linux.

<span id="page-42-1"></span><sup>&</sup>lt;sup>1</sup>Los sistemas Alpha pueden también arrancar de red utilizando el MOP (Maitenance Operations Protocol, protocolo de operaciones de mantenimiento, n. del t.) de DECnet, pero no se cubrirá aquí. Seguramente, su operador local de OpenVMS estará contento de ayudarle para arrancar Linux con MOP en su Alpha.

Para hacer uso de bootpd CMU, deberá primero descomentar (o añadir) la línea correspondiente en /etc/inetd.conf. En Debian GNU/Linux debería ejecutar update-inetd --enable bootps, seguido de /etc/init.d/inetd reload. En cualquier caso, la línea en cuestión debería ser:

bootps dgram udp wait root /usr/sbin/bootpd bootpd -i -t 120

Ahora debe crear el fichero /etc/bootptab. Este tiene el formato familiar y críptico de los buenos y antiguos ficheros printcap(5), termcap(5), y disktab(5) BSD. Ve la página de manual bootptab(5) para más información manual page for more information. Para el bootpd CMU, deberá saber la dirección física (MAC) del cliente.

Por contra, establecer BOOTP con ISC dhcpd es relativamente sencillo, dado que trata a los clientes BOOTP como un caso moderadamente especial de los clientes DHCP. No necesita conocer la dirección física (MAC) del cliente a menos que quiera especificar algunas opciones como el nombre de fichero de la imagen de arranque o la ruta del raíz NFS cliente por cliente, o a menos que quiera asignar direcciones fijas a sus máquinas utilizando BOOTP y/o DHCP. Simplemente añada la directiva allow bootp al bloque de configuración para la subred que contiene el cliente, y reinicie dhcpd mediante /etc/init.d/dhcpd restart.

#### **6.5.2 Activando el servidor TFTP**

Para tener el servidor TFTP listo para funcionar, primero debe asegurarse de que tf tpd está habilitado. Éste está habilitado normalmente por la siguiente línea en el /etc/inetd.conf:

```
tftp dgram udp wait root /usr/etc/in.tftpd in.tftpd -s /boot
```
Mire en ese fichero y recuerde el directorio que se usa para el argumento "-s" de in.tftpd; lo necesitará más abajo. Si ha tenido que modificar /etc/inetd.conf, deberá notificar al proceso ya en marcha inetd que dicho fichero ha cambiado. En una máquina Debian, ejecute /etc/init.d/netbase reload (para potato/2.2 o sistemas más nuevos utilice /etc/init.d/inetd reload); en otras máquinas, localice el ID del proceso inetd, y ejecute kill -HUP pid-inetd.

#### **6.5.3 Poner las imágenes TFTP en su sitio**

Luego coloque la imagen de arranque TFTP,  $t$  ftpboot. img, en el directorio de imágenes de arranque de tftpd. Generalmente este directorio será /boot en Debian, y /tftpboot en otros sistemas operativos. Entonces tendrá que hacer un enlace desde ese fichero al fichero que usará tftpd para un cliente en particular. Desafortunadamente, el nombre de fichero lo determina el cliente TFTP, y no hay ningún estándar.

Generalmente, el fichero que el cliente TFTP buscará será  $ip$ -cliente-en-hex.arquitecturacliente. Para calcular el *ip–cliente–en–hex*, tome cada byte de la dirección IP del cliente y conviértala a notación hexadecimal. Si tiene a mano una maquina con el programa bc, puede usar éste. Primero

emita la orden obase=16 para establecer la salida en hexadecimal, luego introduzca uno a uno los componentes individuales del IP cliente. En cuanto a *arquitectura–cliente*, pruebe algunos valores.

En Alpha, debe especificar el nombre de fichero (como un ruta relativa al directorio de la imagen de arranque) utilizando el argumento -file a la orden SRM boot, o fijando la variable de entorno BOOT\_FILE. De forma alternativa, el nombre del fichero puede ser dado a través de BOOTP (en ISC dhcpd, utilize la directiva filename). A diferencia de Open Firmware, *no hay un fichero por defecto* en SRM, así que *debe* especificar un nombre de fichero por alguno de estos métodos.

Una vez determinado el nombre, haga el enlace tal que así: ln /boot/tftpboot.img /boot/nombrefichero.

Ahora debería estar listo realmente para arrancar su sistema. En SRM, los interfaces Ethernet se nombran con el prefijo ewa, y se listarán en la salida de la orden show dev como en este ejemplo (ligeramente editado):

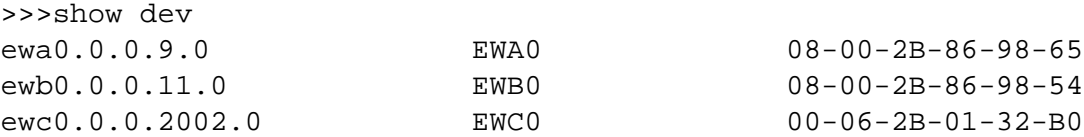

Así que, para arrancar del primer interfaz Ethernet, debería escribir:

>>>boot ewa0

Si desea utilizar la consola serie, vd. *debe* pasar el parámetro console= al núcleo. Puede hacer esto utlizando la opción -flags a la orden SRM boot. Los puertos serie se nombran como sus ficheros correspondientes en /dev. Por ejemplo, para arrancar de ewa0 y utilizar una consola en el primer puerto serie, debería escribir:

>>>boot ewa0 -flags console=ttyS0

*NO ESCRITO AUN*

#### **6.5.4 Instalando con TFTP y raíz NFS**

Esto está más cercano a la "instalación tftp para poca memoria" porque no quiere cargar el disco de ram más sino arrancar del sistema de ficheros recientemente creado en raíz nfs. Entonces necesita reemplazar el enlace simbólico para la imagen tftpboot con un enlace a la imagen del núcleo (esto es, linux–a.out). Mi experiencia de arrancar sobre un red se basaba exclusivamente en RARP/TFTP que exige que todos los demonios se ejecutan en el mismo servidor (la estación de trabajo está enviando una solicitud tftp de vuelta al servidor que respondió a su solicitud rarp). Sin embargo Linux soporta también el protocolo BOOT, pero no se como ponerlo :– $((\iota)$ Tiene que estar también documentado en este manual $\iota$ 

### <span id="page-45-0"></span>**6.6 Firmware de la consola Alpha**

El firmware de la consola se guarda en una ROM flash y se ejecuta cuando un sistema Alpha se inicia o resetea. Hay dos especificaciones diferentes de consolas en lo sistemas Alpha, por ello hay dos firmware de consola disponibles:

• *consola SRM*, basada en la especificación del Subsistema de Consola Alpha, que ofrece un entorno operativo para los sistemas operativos OpenVMS, Tru64 UNIX, y Linux.

• *consola ARC, AlphaBIOS, o ARCSBIOS*, basada en la especificación Advanced RISC Computing (ARC, computación RISC avanzada, n. del t.) que ofrece un entorno operativo para Windows NT.

Desde la perspectiva del usuario, la diferencia más importante entre SRM y ARC es que la elección de la console restringe el esquema de partición posible de disco para el disco duro desde el que quiere arrancar.

ARC exige que use una tabla de particiones MS–DOS (como las que crea cfdisk) para el disco de arranque. Por tanto las particiones MS–DOS son el formato de particiones "nativas" cuando arranca desde ARC. De hecho, dado que la AlphaBIOS contiene una utilidad para particionar discos, puede preferir particionar sus discos desde los menús de firmware antes de instalar Linux.

Por otro lado, SRM es *incompatible* con las tablas de partición de MS–DOS [2](#page-45-1) Dado que Tru64 Unix utiliza el formato de etiquetas de BSD, este es el formato de particiones "nativo" para instalaciones SRM.

Dado que GNU/Linux es el único sistema operativo en Alpha que puede arrancarse desde ambos tipos de consola, la elección también dependerá de los otros sistemas operativos que desee ejecutar en la misma máquina. Todos los sistemas operativos tipo Unix (Tru64 Unix, FreeBSD, OpenBSD, y NetBSD) así como OpenVMS pueden arrancar sólo desde SRM, mientras que Windows NT puede sólo arrancar de ARC.

La siguiente tabla resume los sistemas disponibles y soportados para combinaciones de tipo/consola (vea 'Procesador, placas base, y soporte de vídeo' en la página [8](#page-15-0) para los nombres de los tipos de sistema). La palabra 'ARC' más abajo se refiere a cualquiera de las consolas que sean compatibles con ARC.

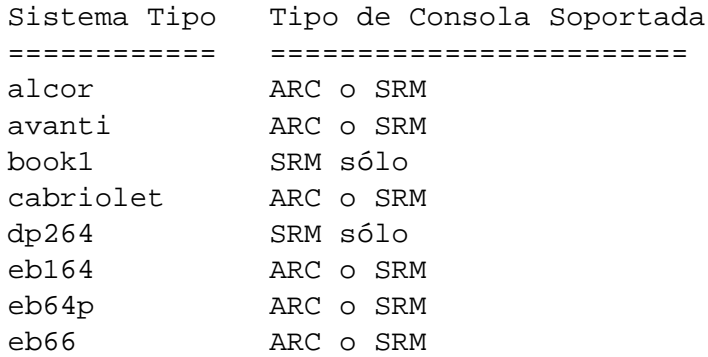

<span id="page-45-1"></span>2 Siendo precisos, el formato de sector de arranque que exige las Especificaciones del Subsistema de Consola entran en conflicto con la ubicación de la tabla de particiones de DOS.

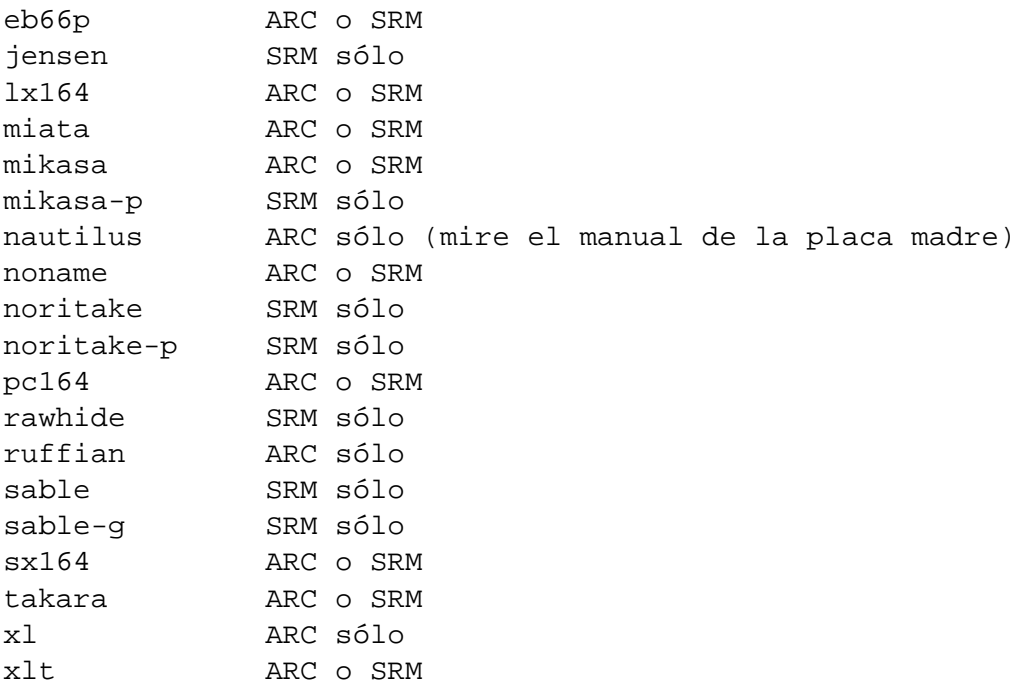

Por regla general, ninguna de estas consolas pueden arrancar Linux directamente, así que hace falta la ayuda de un cargador de arranque intermedio. Hay dos cargadores Linux disponibles : MILO y aboot.

MILO es en sí una consola, que sustituye ARC o SRM en memoria. MILO puede cargarse tanto desde ARC como SRM y es la única forma de arrancar Linux desde la consola ARC. MILO es dependiente de plataforma (se necesita un MILO diferente para cada tipo de systema y existe sólo para estos sistemas, para los que hay soporte de ARC en la tabla arriba mostrada. Consulte también el (desafortunadamente desactualizado) MILO HOWTO (http://www.linuxdoc.org/HOWTO/MILO-HOWTO.html).

aboot es un pequeño cargador, independiente de plataforma, que se ejecuta sólo en SRM. Lea el (también desafortunadamente desactualizado) SRM HOWTO (http://www.linuxdoc.org/HOWTO/ SRM-HOWTO/) para más información sobre aboot.

Así pues, hay tres escenarios posibles, dependiendo del firmware de la consola y de si está disponible o no MILO:

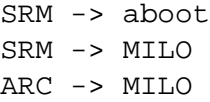

La placa madre UP1000 (la subarquitectura llamada 'nautilus') de Alpha Processor, Inc. es diferente a todas las demas en que usa un cargador con una API específica que se ejecuta en el firmware AlphaBIOS. No hay discos de instalación (aún) para la UP1000, pero debería ser capaz de instalar cargado un núcleo 'generic' o 'nautilus' con el root.bin de los discos de instalación, siguiendo las instrucciones del manual.

Dado que MILO no está disponible para ninguno de los sistemas Alpha actualmente en producción (a fecha de febrero de 2000), y dado que no es ya necesario comprar una licencia OpenVMS o Tru64 Unix para tener el firmware SRM en su Alpha antiguo, se recomienda que utilice SRM y aboot en instalaciones de GNU/Linux, a menos que quiera tener arranque dual con Windows NT, o que tenga discos particionados con DOS.

La mayor parte de los Servidores Alpha y todos los servidores y estaciones de trabajo actuales contienen tanto SRM como AlphaBIOS en su firmware. Para máquinas "medio–flash" como las distintas placas de evaluación, es posible cambiar de una versión a otra reflasheando el firmware. También, una vez que se ha instalado SRM, es posible ejecutar ARC/AlphaBIOS desde un disco flexible (utilizando la orden 'arc').

Como en otras arquitecturas, debería isntalar la revisión más nueva del firmware <sup>[3](#page-47-0)</sup> antes de instalar Debian. Las actualizaciones de Firmware para Alpha, puede obtenerlas de Alpha Firmware Updates (http://ftp.digital.com/pub/DEC/Alpha/firmware/).

# **6.7 Arrancando de la consola SRM**

En el prompt SRM (>>>), ejecute la siguiente orden:

>>> boot dva0 -flags 0

posiblemente sustituyendo dva0 con el nombre de dispositivo real. Generalmente dva0 es el disco flexible: escriba

>>> show dev

para ver una lista de los dispositivos (esto es, si quiere arrancar de un CD). Observer de que si está arrancando con MILO, se ignora la opción -flags así que puede simplemente escribir boot dva0.

Si todo funciona bien, verá eventualmente la carga del núcleo de Linux.

Si quiere especificar parámetros al núcleo al cargar con aboot, utilice la siguiente orden

>>> boot dva0 -file linux.gz -flags "root=/dev/fd0 load\_ramdisk=1 argumentos"

(escrito en una sóla línea), sustituyendo, si fuera necesario, el nombre de dispositivo de arranque en dva0, el nombre del núcleo de Linux para el dispositivo de arranque fd0, y los parámetros deseados para el núcleo en argumentos.

Si quiere especificar parámetros al núcleo cuando arranca con MILO, posiblmente deba interrumpir la carga de una vez llegue a MILO. Consulte 'Arrancando con MILO' en la página siguiente.

<span id="page-47-0"></span> $3$ Excepto en Jensen, donde Linux no tiene soporte en versiones del firmware más nuevas que 1.7 — consulte http: //www.alphalinux.org/faq/FAQ-9.html para más información

### <span id="page-48-0"></span>**6.8 Arrancando desde la consola ARC o AlphaBIOS**

En la selección de SO, elija linload.exe como el cargador de arranque, y milo como la ruta para el SO. El cargador utilizará esta nueva entidad.

# **6.9 Arrancando con MILO**

Para arrancar el sistema de instalación, introduzca el siguiente comando en el prompt de MILO:

MILO> boot fd0:linux.gz root=/dev/fd0 load\_ramdisk=1

Si está cargando de alguna cosa distinta a discos flexibles, sustituya fd0 en el ejemplo previo al nombre de dispositivo que sea apropiado en notación Linux. La orden help le dará una referencia breve sobre las ordenes de MILO. — necesita esta sección —>

# **6.10 Solución de problemas en el proceso de arranque**

Si tiene problemas y el kernel se cuelga durante el proceso de arranque, no reconoce los periféricos que tiene actualmente, o las unidades no se reconocen correctamente, lo primero que hay que hacer es comprobar los parámetros de inicio, como se discute en 'Argumentos de los parámetros de inicio' en la página [33.](#page-40-0)

Frecuentemente, los problemas se pueden solucionar eliminando las extensiones y periféricos, y probando a reiniciar de nuevo.

Si aún tiene problemas, por favor, envíenos un informe de error. Envíe un mensaje de correo electrónico a <submit@bugs.debian.org>. *Debe* incluir lo siguiente como las primeras líneas de su correo–e:

```
Package: boot-floppies
Version: versión
```
Asegúrese de rellenar *versión* con la versión del conjunto de boot–floppies que usa. Si no conoce su *versión*, use la fecha en la que bajó los disquetes, e incluya la distribución de la que los obtuvo (p.ej., "stable", "frozen").

Debería incluir también la siguiente información en su informe de error:

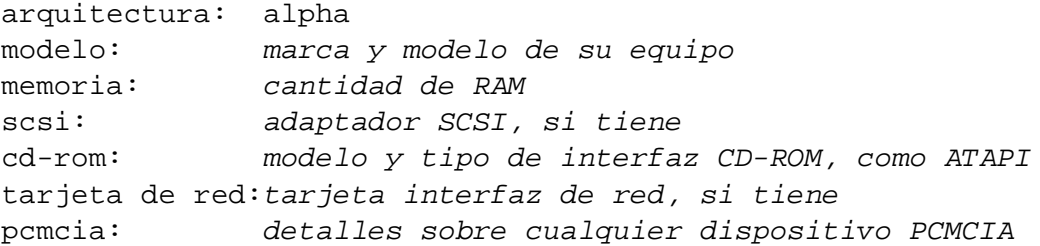

Dependiendo de la naturaleza del error, también puede ser útil informar sobre si está instalando en discos IDE o SCSI, otros periféricos como tarjetas de sonido, capacidad del disco y el modelo de la tarjeta de vídeo.

En el informe de error, describa el problema, incluyendo los últimos mensajes visibles del kernel en el caso de un cuelgue del kernel. Describa los pasos que realizaó que llevaron el sistema al estado del problema.

# <span id="page-50-0"></span>**Capítulo 7**

# **Uso de dbootstrap para la configuración inicial del sistema**

# **7.1 Introducción a dbootstrap**

dbootstrap es el nombre del programa que se ejecuta después de arrancar el sistema de instalación. Éste es responsable de la configuración inicial del sistema y la instalación del "base system".

El principal trabajo de dbootstrap, y el principal propósito de su configuración inicial del sistema, es configurar ciertos elementos básicos del mismo. Por ejemplo, ésto incluye su dirección de red IP, nombre de la máquina (host), y otros aspectos de su configuración de red, si fuese necesario. También incluye la configuración de los "kernel modules" (módulos del kernel), que son los controladores (drivers) que se enlazan con el núcleo. Estos módulos incluyen controladores de dispositivos hardware de almacenamiento, controladores de dispositivos de red, soporte especial de lenguajes, y soporte para otros periféricos.

Estas configuraciones fundamentales se efectúan primero, puesto que habitualmente es necesario para el correcto funcionamiento de su sistema o para los siguientes pasos de la instalación.

dbootstrap es simplemente una aplicación en modo texto (algunos sistemas no tienen capacidades gráficas). Es muy fácil de usar; generalmente le guiará por cada paso del proceso de instalación de forma lineal. También puede volver atrás y repetir los pasos si cree haber cometido un error.

La navegación en dbootstrap se realiza con las teclas de cursor, *Enter*, y *Tab*.

Si es un usuario experimentado en Unix o Linux, presione *Alt Izq. + F2* para obtener la segunda *consola virtual*. Esto es, la tecla *Alt* a la izquierda de la barra espaciadora, y la tecla de función *F2*, pulsadas simultáneamente. Esta es una ventana independiente ejecutando un clónico de Bourne shell llamado ash. En este punto ha iniciado desde el disco RAM, y dispone de un conjunto de utilidades Unix. usted puede ver qué programas están disponibles con la orden ls /bin /sbin /usr/bin /usr/sbin. Use los menús para realizar cualquier tarea que sean capaces de hacer — la shell y las órdenes son sólo para los casos en los que algo marche mal. En particular, debería usar siempre los menús, y no el shell, para activar su partición de intercambio, puesto que el software del menú no puede detectar que lo ha hecho desde el shell. Presione *Alt Izq.–F1* para volver a los menús. Linux proporciona hasta 64 consolas virtuales, aunque el Rescue Floppy sólo use unas pocas de ellas.

Los mensajes de error generalmente son redirigidos a la tercera terminal virtual (conocida como tty3). Puede acceder a esta terminal pulsando *Alt–F3* (mantenga pulsado *Alt* mientras pulsa la tecla de función *F3*); regrese a dbootstrap con *Alt–F1*.

# **7.2 "Menú principal de instalación de Debian GNU/Linux"**

Puede ver una ventana de diálogo que dice "El programa de instalación está determinando el estado actual de su sistema y el siguiente paso de la instalación a realizar.". En algunos sistemas, ésta pasará demasiado rápido para leerla. Verá esta ventana de diálogo entre pasos del menú principal. El programa de instalación, dbootstrap, comprobará el estado del sistema entre cada paso. Esta comprobación le permite reiniciar la instalación sin perder el trabajo ya realizado, en el caso de que se produzca una interrupción del proceso de instalación. Si tiene que reiniciar una instalación, tendrá que configurar el teclado, reactivar la partición de intercambio, y volver a montar cualquier disco que ya estuviese inicializado. Cualquier otra cosa que ya hubiese realizado con el sistema de instalación se habrá salvado.

Durante todo el proceso de instalación, se le mostrará el menú principal, titulado "Menú principal de instalación de Debian GNU/Linux". Las opciones superiores del menú cambiarán para indicarle el progreso en la instalación del sistema. Phil Hughes escribió en el Linux Journal (http://www. linuxjournal.com/) que ¡hasta a un *pollo* se le puede enseñar a instalar Debian! Quería decir con esto que el proceso de instalación era en su mayor parte un simple *picoteo* de la tecla *Enter*. La primera opción del menú de instalación es la siguiente acción que debería realizar de acuerdo con lo que el sistema detecta que ya ha realizado. Éste debería decir "Siguiente", y en ese punto el siguiente paso de la instalación del sistema a realizar.

# **7.3 "Configurar el teclado"**

Asegúrese de que la selección está en la opción "Siguiente", y pulse *Enter* para pasar al menú de configuración del teclado. Seleccione la configuración de teclado que coincida con la disposición usada en su pais, o seleccione la que mejor se ajuste en caso de que no encuentre la que necesite. Una vez finalizado el sistema de instalación, le será posible seleccionar una disposición de teclado entre una variedad mayor (ejecute kbdconfig como superusuario cuando haya completado la instalación).

Mueva la selección hasta la opción de teclado deseada y pulse *Enter*. Use las teclas de cursor para mover la selección — éstas están en el mismo lugar en todas las disposiciones de teclado para todos los idiomas, así que son independientes de la configuración de teclado.

Si está instalando en una estación de trabajo sin disco, se saltará algunos de los siguientes pasos, puesto que no hay discos locales a particionar. En ese caso, su siguiente paso será "'Configurar la red"' en la página [48,](#page-55-0) y después de esto, se le pedirá montar su partición raíz por NFS en "'Montar una partición ya iniciada"' en la página [47](#page-54-0).

# **7.4 ¡La última oportunidad!**

¿Le hemos dicho que haga copias de seguridad de sus discos? Aquí tiene la primera ocasión para destruir todos los datos de sus discos, y su última oportunidad para salvar su antiguo sistema. Si no ha hecho copias de seguridad de sus discos, retire el disquete de la unidad, reinicie el sistema, y efectúe las copias de seguridad (backups).

# **7.5 "Realizar particiones en un disco duro"**

Si aún no ha particionado sus discos para los sistemas de archivo Linux nativo y Linux swap, como se describe en 'Particionado anterior a la instalación' en la página [19,](#page-26-0) la opción del menú "Siguiente" será "Realizar particiones en un disco duro". Si ya ha creado al menos una partición Linux nativa y otra de intercambio de Linux, la opción del menú "Siguiente" será "Dar formato y activar una partición de intercambio", o puede incluso saltarse este paso si su sistema tenía poca memoria y se le pidió activar la partición de intercambio tan pronto como se iniciara el sistema. Cualquiera que sea la opción de menú "Siguiente", puede usar la tecla de cursor–abajo para seleccionar "Realizar particiones en un disco duro".

La opción de menú "Realizar particiones en un disco duro" se muestra como una lista de unidades de disco que puede particionar, y ejecuta una aplicación de particionado. Debe crear al menos una partición "Linux native" (tipo 83), y probablemente quiera crear al menos una partición "Linux swap" (tipo 82), como se comenta en 'Particionado del disco duro' en la página [15.](#page-22-0) Si no está seguro de cómo particionar su sistema, vuelva atrás y lea ese capítulo.

Dependiendo de su arquitectura, hay diferentes programas que pueden usarse. Éstos son los programas disponibles para su arquitectura:

**fdisk** El particionador de discos original de Linux; lea la página de manual de fdisk (fdisk.txt)

**cfdisk** Un particionador de disco fácil de usar y de pantalla completa; lea la página de manual de cfdisk (cfdisk.txt)

Uno de estos programas se ejecutará por defecto cuando seleccione "Realizar particiones en un disco duro". Si el que se ejecuta no es el que usted quiere, salga del programa de particionado, vaya a la shell (tty2), e introduzca manualmente el nombre del programa que quiera utilizar (y argumentos, si los hubiera). Después saltese el paso "Realizar particiones en un disco duro" en dbootstrap y siga al siguiente paso.

Se recomienda encarecidamente crear una partición de intercambio, pero puede seguir sin ésta si así lo desea, y si su sistema tiene más de 16MB. Si quiere hacerlo, seleccione la opción del menú "Seguir sin una partición de intercambio".

Si ha elegido arrancar desde la consola SRM, debe utilizar fdisk para particionar su disco duro, ya que es el único programa de particionamiento que puede manipular las etiquetas de disco BSD que necesita aboot (recuerde que los bloques de arranque de SRM son incompatibles con las tablas de partición de

MS–DOS – consulte 'Firmware de la consola Alpha' en la página [38](#page-45-0)). dbootstrap ejecutará fdisk por defecto si no ha arrancado desde MILO.

Si el disco que ha seleccionado para particionar ya tiene una etiqueta de disco BSD, fdisk se pondrá por defecto en modo etiqueta de disco BSD. En cualquier otro caso, deberá utilizar la orden 'b' para entrar en el modo de etiquetas de disco.

A menos que quiera utilizar el disco que está particionando desde Tru64 Unix o uno de los sistemas operativos derivados de 4.4BSD–Lite (FreeBSD, OpenBSD o NetBSD), se sugiere que vd. *no* haga la tercera partición que contiene a todo el disco. Esto no es necesario para que aboot funcione, y de hecho, puede llevar a confusión dado que la utilidad swriteboot que se usa para instalar aboot en el sector de arranque se quejará sobre un solapamiento de la partición con el sector de arranque.

Así mismo, dado que aboot se graba en los primeros sectores del disco (actualmente ocupa alrededor de 70 kilobytes, o 150 sectores), vd. *debe* dejar suficiente espacio vacío al principio del disco para éste. En el pasado, se sugería que hiciera una pequeña partición al principio del disco, pero que no la formateara. Por la misma razón mencionada arriba, le sugerimos ahora que no haga esto en discos que sólo serán utilizados por GNU/Linux.

Para las instalación ARC, debería hacer una pequeña partición FAT al comienzo del disco para contener MILO y linload.exe – un megabyte será suficiente, vea 'Particionado anterior a la instalación' en la página [19.](#page-26-0) Tendrá que copiar estos ficheros manualmente de momento, montando la partición FAT desde Linux, o haciendo uso de las mtools. Puede utilizar mkdosfs para crear particiones FAT desde una shell o desde el disco de instalación.

# **7.6 "Dar formato y activar una partición de intercambio"**

Ésta será la opción "Siguiente" en el menú una vez haya creado una partición de disco. Tiene la opción de inicializar y activar una nueva partición de intercambio, la de activar una previamente inicializada, y la de continuar sin partición de intercambio, así que seleccione "Dar formato y activar una partición de intercambio" a menos que esté seguro de lo que está haciendo.

Esta opción del menú le presentará primero una ventana de diálogo con la leyenda "Por favor, elija la partición a activar como dispositivo de intercambio.". El dispositivo mostrado por defecto debería ser la partición de intercambio que ha establecido previamente; si es así, tan sólo pulse *Enter*.

Finalmente, aparece un mensaje de confirmación, dado que la inicialización destruye cualquier dato previo de la partición. Si todo está bien, seleccione "Sí". La pantalla mostrará el programa de inicialización tan pronto se ejecute éste.

### **7.7 "Iniciar una partición de Linux"**

En este punto, la siguiente opción del menú presentada debiera ser "Iniciar una partición de Linux". Si no es ésta, se debe a que no ha completado el proceso de particionado de disco, o bien a que no ha efectuado una de las selecciones en relación a la partición de intercambio.

<span id="page-54-0"></span>Puede inicializar una partición Linux, o alternativamente puede montar una partición previamente inicializada. Observe que dbootstrap *no* actualizará un sistema anterior sin destruirlo. Si está actualizando, Debian se actualizará a sí mismo habitualmente, y no necesitará usar el dbootstrap. Para ayuda sobre cómo actualizar a Debian 2.2, vea las instrucciones de actualización (http://www. debian.org/releases/2.2/alpha/release-notes/).

Así, si está usando particiones antiguas que no están vacías, por ejemplo, si desea desechar lo que hay en ellas, debería inicializarlas (lo que borra todos los ficheros). Por otra parte, usted debe inicializar cualquier partición que haya creado en el proceso de particionado de disco. Respecto a la única razón para montar una partición sin inicializarla en este punto sería la de montar una partición en la que ya ha realizado una parte del proceso de instalación usando el mismo juego de disquetes de instalación.

Seleccione la opción del menú "Siguiente" para inicializar y montar la partición / del disco. La primera partición que monte o inicialice será la que se monte como / (denominada "root").

Una vez montada la partición /, la opción de menú "Siguiente" será "Instalar el núcleo del sistema operativo y los módulos" a menos que ya haya realizado alguno de los pasos de la instalación. Puede usar las teclas de cursor para seleccionar las opciones adecuadas del menú para inicializar y/o montar particiones de disco si tiene más particiones que configurar. Si ha creado particiones separadas para /boot, /var, /usr, u otros sistemas de archivos, debe inicializarlas y/o montarlas en este momento.

# **7.8 "Montar una partición ya iniciada"**

Una alternativa a "'Iniciar una partición de Linux"' en la página anterior es el paso "Montar una partición ya iniciada". Use éste si está retomando una instalación anteriormente interrumpida, o si desea montar particiones que ya han sido inicializadas.

Si está instalando en una estación de trabajo sin disco, para este propósito debe montar por NFS su partición raíz desde el servidor NFS remoto. Especifique la ruta al servidor NFS en la sintaxis estándar de NFS, a saber, nombre-servidor-o-IP:ruta-recurso-compartido-en-servidor. Si además necesita montar sistemas de ficheros adicionales, puede hacerlo en este momento.

Si no ha preparado todavía su red como se describe en "'Configurar la red"' en la página siguiente, entonces al seleccionar instalación por NFS se le pedirá que lo haga.

# **7.9 "Instalar el núcleo del sistema operativo y los módulos"**

Este debería ser el seguiente paso en el menú después de montar su partición raíz, a menos que ya haya realizado este paso en una ejecución previa de dbootstrap. Primero se le pedirá confirmación de que el dispositivo montado en el raíz es el apropiado. Luego se le mostrará un menú de dispositivos desde los que instalar el nucleo y los módulos.

Si está instalando desde un sistema de ficheros local, seleccione el dispositivo "harddisk" (disco duro, n.del t.) si el dispositivo no está aún montado, o el dispositivo "mounted" si ya lo está. Luego, seleccione la partición donde se instaló anteriormente el software de instalación Debian en 'Instalación desde disco duro' en la página [34](#page-41-0). Entonces se le pedirá especificar el lugar en el sistema de ficheros donde puso los

<span id="page-55-0"></span>ficheros; asegúrese de anteponer un "/" en la ruta. Después de esto, probablemente deje a dbootstrap intentar encontrar los ficheros existentes por sí sólo; pero le permitirá escoger si fuese necesario.

Si está instalando desde disquetes, tendrá que disponer del Rescue Floppy (que probablemente esté ya en la disquetera), seguido del Driver Floppies.

Si desea instalar el núcleo y los módulos a través de la red, puede hacerlo usando la opción "nfs". Sus interfaces de red deben estar soportadas por el núcleo estándar (consulte 'Periféricos y otro hardware' en la página [11\)](#page-18-0). Si la opción "nfs" no aparece, deberá seleccionar "Cancelar", después volver atrás y seleccionar el apartado "Configurar la red" (consulte "'Configurar la red"' en esta página). Y después volver a ejecutar este paso. Seleccione la opción "nfs" y después dígale a dbootstrap el nombre de su servidor NFS y la ruta. Suponiendo que ha puesto las imágenes de Rescue Floppy y Driver Floppies en el servidor NFS en una ubicación adecuada, estos ficheros deberían estar disponibles para que instalar el núcleo y los módulos. "net–fetch" debería estar documentado aquí, por favor.

Si está instalando en una estación sin disco, debería tener ya configurada su red como se describe en "'Configurar la red"' en esta página. Debería tener la opción de instalar el núcleo y los módulos desde NFS. Proceda como se indica en el parrafo anterior.

Puede necesitar efectuar otros pasos para otros medios de instalación.

# **7.10 "Configurar los controladores de dispositivos"**

Seleccione la opción del menú "Configurar los controladores de dispositivos" y busque los dispositivos presentes en su sistema. Configure estos controladores de dispositivos, y éstos se cargarán cada vez que se inicie su sistema.

No tiene que configurar todos sus dispositivos en este momento; lo importante es que la configuración de aquellos dispositivos necesarios para la instalación del sistema base debe hacerse aquí. Esto puede incluir controladores Ethernet o módulos de sistemas de archivos.

Una vez su sistema esté ya instalado, puede reconfigurar sus módulos con el programa modconf.

# **7.11 "Configurar la red"**

Tendrá que configurar la red incluso aunque no disponga de red, pero en este caso sólo tendrá que responder a las primeras dos preguntas: "Elegir el nombre del sistema", y "¿está su sistema conectado a la red?".

Si está conectado a la red, necesitará la información que buscó desde 'Información que va a necesitar' en la página [13.](#page-20-0) En cualquier caso, si su conexión primaria a la red va a ser PPP, tendrá que seleccionar *NO* para configurar la red.

dbootstrap le preguntará una serie de cosas sobre su red; cumplimente las respuestas de 'Información que va a necesitar' en la página [13.](#page-20-0) El sistema también resumirá la información de su red y le pedirá confirmación. Después, necesita especificar el dispositivo de red que usa su conexión de red primaria. Habitualmente, ésta será "eth0" (el primer dispositivo ethernet).

<span id="page-56-0"></span>Algunos detalles técnicos que pueden resultarle útiles: el programa asume que la dirección de red IP resulta de la operación lógica en modo binario AND aplicada a la dirección IP de su sistema y a su máscara de red. Presupondrá además la dirección broadcast por medio de la operación lógica OR en modo binario entre la dirección IP de su sistema y la negación binaria de la máscara de red. Éste presupondrá también que su sistema puerta de enlace (gateway) es además su servidor de nombres (DNS). Si no puede encontrar alguna de estas respuestas, use las presupuestas por el sistema — puede cambiarlas una vez instalado el sistema, si fuese necesario, editando /etc/network/interfaces.

# **7.12 "Instalar el sistema base"**

Durante el paso de "Instalar el sistema base", se le ofrecerá un menú de dispositivos desde los que puede instalar el sistema base. Debe seleccionar el dispositivo apropiado.

Si elige instalar desde un sistema de ficheros en el disco duro o desde CD–ROM, se le pedirá especificar la ruta al fichero http://http.us.debian.org/debian/dists/potato/main/ disks-alpha/current/base2\_2.tgz . Al igual que en el paso "Instalar el núcleo del sistema operativo y los módulos", puede dejar que el "dbootstrap" busque el fichero o bien indicarle la ruta en el prompt.

Si escoge instalar desde disquete, proporcione los disquetes base en orden, según se los solicite el dbootstrap. Si uno de los disquetes base es ilegible, tendrá que crear un disquete sustituto y proporcionar al sistema todos los disquetes nuevamente. Una vez se han leído todos los disquetes, el sistema instalará los ficheros que ha leído de los mismos. Esto puede tomarse 10 minutos o más en sistemas lentos, bastante menos en equipos potentes.

Si está instalando el sistema base desde NFS, entonces escoja NFS y continúe. Se le pedirá especificar el servidor, el recurso compartido del servidor, y el subdirectorio dentro del recurso compartido donde se localiza el fichero http://http.us.debian.org/debian/dists/potato/ main/disks-alpha/current/base2\_2.tgz . Si tiene problemas montando NFS, asegúrese de que la hora del sistema servidor NFS coincide más o menos con la hora del cliente. Puede ajustar la fecha y la hora en tty2 usando la orden date; tendrá que ajustar éstas manualmente. Vea la página de manual date(1).

# **7.13 "Configurar el sistema base"**

En este punto ha leído todos los ficheros que componen un sistema Debian mínimo, pero debe efectuar algunas configuraciones antes de que el sistema funcione.

Se le pedirá seleccionar la zona horaria. Hay muchas maneras de especificar su zona horaria; le sugerimos que vaya al panel "Directorios:" y seleccione su pais o su continente. Eso cambiará las zonas horarias, vuelva a la parte superior y seleccione su localización geográfica, (por ejemplo, pais, provincia o estado) en el panel "Zonas Horarias:".

Seguidamente se le preguntará si el reloj de su sistema tiene horario GMT u hora local. Seleccione GMT (esto es, "Sí") si su sistema sólo va a correr UNIX; seleccione hora local (es decir, "No") si va a correr otros sistemas operativos además de Debian. Unix (y Linux no es una excepción) generalmente

mantienen el reloj del sistema en horario GMT y convierten la hora visible a la zona horaria local. Esto les permite seguir la pista a los horarios de verano y años bisiestos, e incluso permite a los usuarios conectados desde otras zonas horarias establecer individualmente la zona horaria usada en su terminal.

## **7.14 "Hacer que Linux arranque desde el disco duro"**

Si elige el arranque directo a Linux del disco duro, y *no* está instalando desde una estación sin disco, se le preguntará por la instalación de un sector de arranque (MBR). Si no está usando un administrador de arranque o boot manager (lo que es probable si no sabe lo que es un administrador de arranque), responda "Sí" a esta pregunta. Si ha respondido "Sí", la siguiente pregunta será si desea iniciar Linux automáticamente desde el disco duro cuando inicia su sistema. Esto establece la partición Linux raíz como *partición arrancable* : aquella que será cargada desde el disco duro.

Observe que cargar múltiples sistemas operativos en una sóla máquina es todavía un arte óscuro. Este documento no pretente documentar los distintos cargadores de arranque, que varían entre arquitecturas e incluso entre subarquitecturas. Debería consultar la documentación de su cargador de arranque para mas información. Recuerde: cuando se trabajo con el cargador de arranque, nunca se es demasiado cuidadoso.

Si ha arrancado desde SRM, si selecciona esta opción, el instalador escribirá aboot al primer sector del disco en el que instaló Debian. Sea *extremadamente* cuidadoso – *no* es posible arrancar múltiples sistemas operativos (esto es GNU/Linux, Free/Open/NetBSD, OSF/1 también conocido como Digital Unix también conocido como Tru64 Unix, o OpenVMS) del mismo disco. Si ya ha instalado un sistema operativo distinto en el disco donde ha instalado Debian, tendrá entonces que arrancar GNU/Linux de un disquete. Si está instalando en una estación sin disco duro, obviamente, el arranque desde el disco local no es una opción razonable. En cambio, debería ser capaz de configurar su estación para arrancar desde la red automáticamente.

#### **7.15 El momento de la verdad**

El primer arranque del sistema por sus propios medios es lo que los ingenieros eléctricos llaman la "prueba de fuego". Si tiene algún disquete en la disquetera, extráigalo. Seleccione entonces la opción del menú "Reiniciar el sistema".

Si está arrancando directamente en Debian, y el sistema no se inicia, use su medio de arranque de instalación original (por ejemplo, el Rescue Floppy), o inserte el disquete de arranque personalizado si creó uno, y reinicie su sistema. Si *no* está usando el disquete de arranque personalizado, probablemente necesite añadir algunos argumentos de arranque. Si está arrancando con el Rescue Floppy o con una técnica similar, necesita especificar rescue root=root, donde *root* es su partición raíz, como por ejemplo "/dev/sda1".

Debian debería iniciarse, y usted debería ver los mismos mensajes que la primera vez que arrancó el sistema de instalación, seguidos de algunos mensajes nuevos.

# **7.16 Establecimiento de la clave de Root**

La cuenta de *root*, también llamado *super–usuario*; es un acceso especial que ignora cualquier restricción de seguridad en su sistema. La cuenta de root sólo debe usarse para administración, y sólo el tiempo imprescindible para efectuarla.

Cualquier clave que cree debería contener de 6 a 8 caracteres, y debería combinar caracteres en mayúsculas y minúsculas, así como caracteres de puntuación. Tenga un cuidado especial al establecer su clave de superusuario (root), puesto que ésta es una cuenta con mucho poder. Evite palabras de diccionario o usar información personal susceptible de ser adivinada.

Si alguien le dice que necesita su clave de superusuario, sea extremadamente cauteloso. Normalmente no debería darle su cuenta de root a nadie, a menos que esté administrando una máquina con más de un administrador del sistema.

# **7.17 Creación de una cuenta de usuario**

El sistema le preguntará por la creación de una cuenta ordinaria de usuario. Esta cuenta debería ser su principal cuenta de acceso personal. *No* debería usar la cuenta de root para el uso cotidiano o para acceso personal.

¿Por qué no? Bien, una razón para evitar el uso de los privilegios de superusuario son los daños que se pueden causar fácilmente como root. Otra razón es que puede caer en la trampa de ejecutar un programa *Caballo de Troya*: un programa que se aprovecha del poder de superusuario para comprometer la seguridad del sistema a sus espaldas. Cualquier buen libro sobre administración de sistemas Unix cubrirá este tema con más detalle; considere leer uno si esto es nuevo para usted.

Llame a la cuenta de usuario como desee. Si su nombre fuese John Smith, podría usar "smith", "john", "jsmith" o "js".

# **7.18 Soporte de Shadow Password**

Seguidamente, el sistema le preguntará si desea habilitar las shadow passwords. Este es un sistema que hace su sistema Linux un poco más seguro. En un sistema sin shadow passwords, las claves se almacenan (encriptadas) en un fichero accesible por todo el mundo, /etc/password. Este fichero debe ser legible por cualquiera que tenga que entrar en el sistema, puesto que éste contiene información vital del usuario, como por ejemplo, cómo traducir entre los identificadores numéricos de usuario y los nombres de acceso. En consecuencia, alguien podría capturar su fichero /etc/password y ejecutar un ataque de fuerza bruta contra éste para intentar determinar las claves.

Si tiene las shadow passwords habilitadas, las claves en cambio se almacenan en /etc/shadow, que *sólo* es accesible por el superusuario. Por ello, recomendamos que habilite las shadow passwords.

La reconfiguración del sistema de shadow password puede efectuarse en cualquier momento con el programa shadowconfig. Vea /usr/share/doc/passwd/README.debian.gz después de la instalación para mayor información.

# **7.19 Selección e instalación de perfiles**

El sistema preguntará ahora si desea usar una de las preselecciones del software ofertado por Debian. Siempre podrá escoger, paquete a paquete, qué desea instalar en su nueva máquina. Éste es el propósito del programa dselect, descrito más abajo. ¡Pero esto puede ser una larga tarea con los 3750 paquetes disponibles en Debian!

Por esto puede escoger *tareas* o bien *perfiles*. Una *tarea* es uno de los trabajos a los que va a destinar la máquina, como "programación Perl" o "creación HTML" o "procesamiento de textos chinos". Puede escoger varias tareas a la vez. Un *perfil* es una categoría a la que pertenece su máquina, como "Network server" (servidor de red, n. del t.) o "Personal workstation" (estación de trabajo personal, n. del t.). A diferencia de las tareas, sólo se puede escoger un perfil.

En resumen, si tiene prisa, escoja un perfil. Si dispone de tiempo, elija el perfil personalizado (Custom) y seleccione un conjunto de tareas. Si tiene mucho tiempo y desea tener un control muy preciso de qué se instala y qué no, sáltese este paso y use toda la potencia del dselect.

Inmediatamente entrará en el dselect. Si seleccionó tareas o perfiles, recuerde saltarse el paso "Select" del dselect, puesto que las selecciones ya se han efectuado.

Una palabra de advertencia sobre el tamaño de las tareas, tal como se muestran: el tamaño mostrado para cada tarea es la suma de los tamaños de sus paquetes. Si escoge dos tareas que comparten algunos paquetes, los requerimientos de disco serán menores que la suma de los tamaños de las dos tareas.

Una vez creadas ambas cuentas (root y personal), entrará en el programa dselect. Es necesario leer el documento Tutorial de dselect (dselect-beginner.html) antes de ejecutar dselect. dselect le permite seleccionar los *paquetes* a instalar en su sistema. Si dispone de un CD–ROM u otras fuentes que contengan paquetes adicionales de Debian, le será muy útil. De cualquier forma, puede salir del dselect para iniciarlo más tarde, cuando haya copiado el paquete Debian en su sistema. Debe hacer ésto como super–usuario (root).

# **7.20 Entrada al sistema**

Después de salir del dselect, aparecerá la solicitud de identificación de usuario de entrada (login prompt). Introduzca su login personal con la clave que haya establecido. Su sistema está listo para usar.

# **7.21 Configuración de una conexión PPP**

NOTA: Si efectúa la instalación desde CD–ROM y/o está conectado directamente a la red, puede ignorar esta sección. El sistema de instalación sólo le preguntará esta información si la red no ha sido configurado aún.

El sistema base incluye un paquete ppp completo. Éste le permite conectarse a su proveedor de internet (ISP) usando PPP. Más abajo encontrará las instrucciones básicas para configurar su conexión ppp. Los discos de instalación contienen un programa denominado pppconfig que le aydará a configurar el PPP. *Asegúrese de que, al preguntar por el nombre de su conexión telefónica, la nombra como "provider"*.

Afortunadamente, el programa pppconfig le guiará a través de una configuración de la conexión PPP sin sobresaltos. De otro modo, si éste no le sirve en su caso, vea más abajo para instrucciones detalladas.

Para configurar el PPP, necesitará conocer conceptos básicos de visualización y edición en Linux. Para ver archivos puede usar more, y zmore para archivos comprimidos con extensión .gz. Por ejemplo, para ver el archivo README.debian.gz, escriba zmore README.debian.gz. El único editor disponible con el sistema base es el ae, parecido al vi. Es bastante simple de usar, pero no tiene demasiadas funcionalidades. Probablemente desee instalar editores y visores con mejores posiblidades más tarde, como nvi, less, y emacs.

Edite /etc/ppp/peers/provider y sustituya "/dev/modem" con "/dev/ttyS*#*"donde *#* es el numero de su puerto serie. En Linux, los puertos serie se numerar desde 0; su primer puerto serie es /dev/ttyS0 bajo Linux. El siguiente paso es editar /etc/chatscripts/provider e insertar el teléfono de su proveedor, su nombre de usuario y su clave. No elimine la "\q" que precede a la clave. Esto elimina la aparición de la clave en los archivos de registro.

Muchos proveedores usan PAP o CHAP para la secuencia de entrada en vez de la autentificación en modo texto. Otros usan ambos métodos. Si su proveedor requiere PAP o CHAP, necesitará seguir un procedimiento diferente. Descomente todo lo que esté debajo de la cadena de marcado (la que comienza con "ATDT") en /etc/chatscripts/provider, modifique /etc/ppp/peers/provider tal como se indicó anteriormente, y añada user nombre donde *nombre* es su nombre de usuario para el proveedor con el que intenta conectar. Luego edite /etc/pap-secrets o /etc/chap-secrets e introduzca para introducir su clave.

También necesitará editar /etc/resolv.conf y añadir el nombre de su proveedor y la dirección IP de su servidor de nombres (DNS). Las líneas de /etc/resolv.conf tienen el siguiente formato: nameserver xxx.xxx.xxx.xxx donde las *x* son los números de la respectiva dirección IP. De forma opcional puede activar la opción usepeerdns en el fichero /etc/ppp/peers/provider, que activará la selección automatica del servidor de DNS adecuado, utilizando los valores que el servidor remoto generalmente ofrece.

A menos que su proveedor tenga una secuencia de entrada diferente de la mayoría de ISPs, ¡ha terminado de configurar la conexión! Inicie una conexión PPP tecleando pon, y monitorice el proceso usando la orden plog. Para desconectar, use poff, de nuevo como root.

Lea el fichero /usr/share/doc/ppp/README.Debian.gz para más información sobre cómo usar PPP en Debian.

# **7.22 Instalación del resto del sistema**

La información sobre la instalación del resto de su sistema Debian se examina en un documento separado, el Tutorial de dselect (dselect-beginner.html). Recuerde saltarse el paso "Select" en el dselect si está usando los perfiles y tareas de 'Selección e instalación de perfiles' en la página anterior.

# **Capítulo 8**

# **Siguientes pasos y dónde continuar**

### **8.1 Si es nuevo en Unix**

Si es nuevo en Unix, probablemente deba salir a comprar algunos libros y leer un poco. La Unix FAQ (ftp://rtfm.mit.edu/pub/usenet/news.answers/unix-faq/faq/) contienen unas cuantas referencias de libros y grupos de noticias Usenet que pueden serle de ayuda. También puede echarle un vistazo a la User-Friendly Unix FAQ (http://www.camelcity.com/~noel/usenet/cuuf-FAQ. htm).

Linux es una implementación de Unix. El Proyecto de Documentación de Linux (LDP) (http:// www.linuxdoc.org/) recopila un buen número de HOWTOs (CÓMOs) y libros online (en línea) relacionados con Linux. La mayoría de estos documentos pueden instalarse localmente; tan sólo instala el paquete doc-linux-html (versiones en HTML) o el paquete doc-linux-text (versiones ASCII), y entonces mire en /usr/doc/HOWTO. Las versiones internacionales de los LDP HOWTOs están también disponibles como paquetes Debian.

Puede encontrar información específica para Debian más abajo.

# **8.2 Orientación sobre Debian**

Debian es un poco diferente a otras distribuciones. Incluso si está familiarizado con Linux en otras distribuciones, hay cosas que debe conocer sobre Debian para ayudarle a mantener su sistema en buen estado. Este capítulo contiene material que le ayudará a orientarse; no se tiene la intención de ser un tutorial sobre el uso de Debian, pero sí un breve resumen del sistema para acabar rápido.

El concepto más importante a entender es el sistema de paquetes Debian. Esencialmente, podría considerarse que gran parte de su sistema está bajo el control del sistema de paquetes. Esto incluye:

• /usr (excluyendo /usr/local) • /var (puede /var/local sin riegos) • /bin • /sbin • /lib

> <span id="page-63-0"></span>Por ejemplo, si sustituye /usr/bin/perl, éste funcionará, pero si luego actualiza su paquete perl, el fichero que puso en su lugar será sustituido. Los expertos pueden evitar esto poniendo los paquetes en estado "hold" (congelado) en el dselect.

# **8.3 Más lecturas e información**

Si necesita información sobre un programa en particular, debe intentarlo primero con el programa man, o con el programa info.

También hay montones de documentación útil en /usr/doc. En concreto, /usr/doc/HOWTO y /usr/doc/FAQ contienen mucha información interesante.

El servidor web de Debian (http://www.debian.org/) contiene gran cantidad de documentación sobre Debian. En particular, vea las Debian FAQ (http://www.debian.org/doc/FAQ/) y los Archivos de las Listas de Correo de Debian (http://www.debian.org/Lists-Archives/). La comunidad Debian se auto–sustenta; para suscribirse a una o más listas de correo de Debian, vea la página Subscripción a las Listas de Correo (http://www.debian.org/MailingLists/subscribe).

# **8.4 Compilación de un nuevo núcleo**

¿Por qué querría alguien compilarse un nuevo núcleo? La mayoría de las veces no será necesario puesto que el núcleo por defecto entregado con Debian maneja la mayoría de configuraciones. En cualquier caso es útil compilar un nuevo núcleo para:

• manejar necesidades especiales de hardware, o conflictos de hardware que tengan lugar en núcleos preparado

• soportar hardware u opciones no incluídas en el núcleo de serie, como el APM o SPM

• optimizar el núcleo eliminando controladores no usados, lo que agiliza el tiempo del arranque y hace menor el tamaño del núcleo (la memoria ocupada por el núcleo no puede ser intercambiada con el disco)

• usar opciones del núcleo que no están soportadas por defecto (como los cortafuegos de red)

• correr un núcleo en desarrollo

• impresionar a sus amigos, probar nuevas cosas

No tenga miedo de intentar compilar el núcleo. Es entretenido y útil.

Para compilar un núcleo al estilo Debian, necesita algunos paquetes: kernel-package, kernelsource-2.2.18pre21 (la versión más reciente en el momento de escribir este documento), fakeroot y alguno que otro más que probablemente ya esté instalado (vea /usr/doc/kernel-package/ README. qz para una lista completa).

Observe que no *tiene* que compilar su núcleo "al estilo Debian"; pero encontramos que usar el sistema de paquetes para manejar su núcleo es realmente más seguro y sencillo. De hecho, puede obtener las fuentes de su núcleo directamente de Linus en vez de kernel-source-2.2.18pre21, y aún usar el método de compilación kernel-package.

Nótese que encontrará completa sobre el uso de kernel-package en /usr/doc/kernel-package. Esta sección sólo contiene un breve tutorial.

A partir de ahora, asumiremos que las fuentes de su núcleo se encontrarán en /usr/local/src y que la versión de su núcleo es la 2.2.18pre21. Como superusuario, cree un directorio bajo /usr/ local/src y cambie el propietario del mismo a su cuenta de usuario normal. Como su cuenta de usuario normal (no root), cambie al directorio donde desee desempaquetar las fuentes del núcleo (cd /usr/local/src), extraiga las fuentes del mismo (tar xzf /usr/src/kernel-source-2.2.18pre21.tar.gz), y cámbiese a este directorio (cd kernel-source-2.2.18pre21/). Ahora puede configurar su núcleo (make xconfig si tiene las X11 instaladas, configuradas y ejecutándose, make menuconfig en otro caso). Tómese su tiempo en leer la ayuda en línea y escoja cuidadosamente. Cuando dude, normalmente es mejor incluir el controlador de dispositivo (el software que maneja el hardware periférico, como tarjetas ethernet, controladoras SCSI, etc.) del que no está seguro. Tenga cuidado: otras opciones no relacionadas con un hardware específico deberían dejarse en su valor predeterminado si no las comprende. No olvide seleccionar "Kernel module loader" (para la autocarga de módulos) en "Loadable module support" y "Enhanced Real Time Clock Support" en "Character devices" (están seleccionado por defecto) o su instalación Debian experimentará problemas. Si no necesita todas las posibilidades del controlador de Tiempo Real, puede querer (y se aconseja) aplicar el parche ligero RTC (ftp://genie.ucd.ie/pub/alpha/patches-2.2.x/rtclight-2. 2.12.diff) y después seleccionar la opción light–weight (ligera, n. del t.) en la configuración del núcleo.

Limpie el árbol de fuentes y restablezca los parámetros de kernel-package. Para esto, haga /usr/sbin/makekpkg clean.

Ahora compile el núcleo: fakeroot /usr/sbin/make-kpkg --revision=custom.1.0 kernel\_image. Por supuesto, el número de la versión "1.0" puede cambiarlo por el que quiera; can be changed at will; ésta es sólo el número de la version que usará para seguirle la pista a los núcleos que haya construido. La compilación del núcleo puede tomarse un buen tiempo, dependiendo de la potencia de su máquina.

Una vez completada la compilación, puede instalar su núcleo personalizado como cualquier paquete. Como root, haga dpkg -i ../kernel-image-2.2.18pre21-subarq\_config.1.0\_alpha.deb. La parte *subarq* es una sub–arquitectura opcional, dependiendo de las opciones que haya establecido en el núcleo. dpkg -i kernel-image... instalará el núcleo, junto con otros ficheros de soporte. Por ejemplo, el System.map será adecuadamente instalado (de gran ayuda para depuración de problemas con el núcleo), y también se instalará /boot/config-2.2.18pre21, conteniendo su actual configuración. Si ha creado un paquete de módulos, necesitará instalar también dicho paquete.

Es momento ya de reiniciar el sistema: lea cuidadosamente cualquier advertencia que pueda haberse producido en el paso anterior, y luego haga shutdown -r now.

Para más información sobre kernel-package, lea /usr/doc/kernel-package.

# <span id="page-66-0"></span>**Capítulo 9**

# **Información técnica sobre los Boot Floppies**

# **9.1 Código fuente**

El paquete boot-floppies contiene el código fuente de los disquetes de instalación.

# **9.2 Rescue Floppy**

El Rescue Floppy tiene un sistema de ficheros tipo MS–DOS, con lo que es posible acceder a su contenido desde cualquier otro sistema capaz de montar discos DOS. El núcleo Linux está en el fichero linux. El fichero root.bin es una imagen de disco comprimida con gzip de 1.44 MB, con sistema de ficheros Minix, la cual se cargará en el disco RAM y será montada como sistema raíz.

## **9.3 Sustitución del núcleo en el Rescue Floppy**

Si necesita reemplazar el núcleo del Rescue Floppy, debe compilar su nuevo núcleo con las siguientes capacidades implementadas en el mismo, no como módulos de carga dinámica:

soporte de disco RAM (CONFIG\_BLK\_DEV\_RAM)

• soporte de disco RAM inicial (initrd) (CONFIG\_BLK\_DEV\_INITRD)

• soporte del núcleo de binarios ELF (CONFIG\_BINFMT\_ELF)

• soporte de dispositivo Loop (CONFIG\_BLK\_DEV\_LOOP)

sistemas de ficheros FAT, Minix, y Ext2 filesystems (algunas arquitecturas no necesitan los sistemas de ficheros FAT y/o Minix; consulte el código fuente)

*La documentación no está completa, falta texto.*

También querrá reemplazar el fichero modules.tgz en el Driver Floppies. Este fichero sólo contiene un fichero tar comprimido con gzip de /lib/modules/kernel-ver; hazlo el sistema de ficheros raíz para que todos los directorios estén también en el fichero tar.

## **9.4 Los disquetes Base**

Los disquetes Base contienen una cabecera de 512–byte seguida de una porción de archivo tar comprimida con gzip. Si eliminase las cabeceras y concatenase el contenido de los disquetes base, el resultado sería el archivo comprimido tar. Este archivo contiene el sistema base a instalar en su disco duro.

Una vez instalado, debe seguir los pasos descritos en "'Configurar el sistema base"' en la página [49](#page-56-0) y otros elementos del menú de dbootstrap selecciones de menú para configurar la red e instalar el núcleo del sistema y los módulos por su cuenta. Una vez que ha hecho esto, el sistema debería ser funcional.

En relación con las tareas de post–instalación, la mayoría las gestiona el paquete base-config.

# **Capítulo 10**

# **Appendix**

# **10.1 Más información y obtención de Debian GNU/Linux**

#### **10.1.1 Más información**

Una fuente de información general sobre Linux es el Linux Documentation Project (http://www. linuxdoc.org/). Allí usted podrá encontrar HOWTO's y enlaces a otras informaciones muy importantes sobre las partes de un sistema GNU/Linux.

#### **10.1.2 Obteniendo Debian GNU/Linux**

Si usted quiere comprar un juego de CD's para instalar un sistema Debian GNU/Linux desde CD– ROM usted debería mirar en la página de distribuidores (http://www.debian.org/distrib/ vendors). Allí podrá coger una lista de direcciones de los distribuidores que venden Debian GNU/Linux en CD–ROMs. La lista está ordenada por paises para que usted no tenga problemas en encontrar un vendedor cercano a usted.

#### **10.1.3 Servidores réplica de Debian GNU/Linux**

Si usted vive fuera de los Estados Unidos de América y quiere acceder a los paquetes de Debian, usted puede usar uno de los muchos servidores réplica que se encuentran fuera de los Estados Unidos. Una lista de paises y servidores réplica puede ser encontrada en el Debian FTP server website (http: //www.debian.org/distrib/ftplist).

#### **10.1.4 GPG, SSH y otros Programas de Seguridad**

Las leyes en Estados Unidos imponen restricciones a la exportación de artículos de defensa, que, desafortunadamente en este caso, incluyen algunos tipos de software criptográfico. PGP y ssh, entre otros, caen en esta categoría. Sin embargo, es legal importar tal software hacia los Estados Unidos.

Para prevenir que nadie corra riesgos legales de manera innecesaria, algunos paquetes Debian están disponibles desde servidores situados fuera de Estados Unidos que sirven varios programas criptográficos: Servidor Debian non-US (ftp://nonus.debian.org/debian-non-US/).

Este texto está tomado del fichero README.non–US, que usted puede encontrar en cualquier mirror de los archivos del FTP de Debian. Tambien contiene una lista de mirrors de los servidores non–US.

#### **10.2 Los Dispositivos en Linux**

En Linux usted tiene varios ficheros especiales en /dev. Estos ficheros son llamados ficheros de dispositivo. En el mundo Unix el acceso al hardware es diferente. Allí tiene usted un fichero especial que actualmente ejecuta un controlador de dispositivo (driver) que le permite el acceso al hardware. El fichero de dispositivo es un interfaz al actual sistema de componentes. Los ficheros bajo /dev se comportan tambien de una forma diferentes a la de los ficheros ordinarios. Más abajo están listados los ficheros de dispositivo más importantes.

```
fd0 1a Unidad de Disquetes
fd1 2a Unidad de Disquetes
```
hda Disco Duro IDE / CD-ROM en el primer puerto IDE (Maestro) hdb Disco Duro IDE / CD-ROM en el primer puerto IDE (Esclavo) hdc Disco Duro IDE / CD-ROM en el segundo puerto IDE (Maestro) hdd Disco Duro IDE / CD-ROM en el segundo puerto IDE (Esclavo) hdal 1ª. partición del primer disco duro IDE hdd15 15ª partición del cuarto disco duro IDE

sda Disco duro SCSI con el ID SCSI más bajo (por ejemplo 0) sdb Disco duro SCSI con el siguiente ID SCSI (por ejemplo 1) sdc Disco duro SCSI con el siguiente ID SCSI (por ejemplo 2) sdal 1ª partición del primer disco duro SCSI sdd10 10<sup>a</sup> partición del cuarto disco duro SCSI

sr0 CD-ROM SCSI con el ID SCSI mas bajo sr1 CD-ROM SCSI con el siguiente ID SCSI

ttyS0 Puerto serie 0, [COM1 bajo DOS] ttyS1 Puerto serie 1, [COM2 bajo DOS] psaux Ratón con dispositivo PS/2 gpmdata Pseudo dispositivo, repite datos desde el demonio GPM

cdrom Enlace simbólico a la unidad CD-ROM mouse Enlace simbólico al fichero de dispositivo del ratón

null Todo aquello que apunte a este dispositivo desaparecerá zero Se pueden leer ceros continuamente desde este dispositivo

# **Capítulo 11**

# **Administrivialidades**

## **11.1 Acerca de este documento**

Este documento está escrito en SGML, usando el DTD "DebianDoc". Los formatos de salida son generados por el paquete de programas debiandoc-sgml.

Para mejorar la viabilidad de mantener este documento, usamos algunas capacidades del SGML, como marcas de sección y entidades. Éstas juegan un papel semejante a las variables y condicionales en los lenguajes de programación. Las fuentes en SGML de este documento contienen información para cada arquitectura diferente — las secciones marcadas son usadas para aislar ciertos trozos de texto como específicos de una arquitectura.

# **11.2 Contribuciones a este documento**

Si tiene problemas o sugerencias relativos a este documento, probablemente deba enviarlos como un informe de error del paquete boot-floppies. Vea el paquete bug o el paquete reportbug o lea la documentación en línea del Sistema de Seguimiento de Errores de Debian (http://www. debian.org/Bugs/). No estaría de más comprobar los informes de error de los boot-floppies (http://www.debian.org/Bugs/db/pa/lboot-floppies.html) para ver si su problema ya ha sido reportado. Si es así, puede proporcionar una confirmación añadida o información de ayuda a <XXXX@bugs.debian.org>, donde *XXXX* es el número del error ya reportado.

Mejor aún, obtenga una copia del código fuente en SGML de este documento, y produzca parches para éste. El código fuente SGML puede encontrarse en el paquete boot-floppies; intente encontrar la última revisión en la distribución "unstable" (inestable). Puede también recorrer las fuentes a través de CVSweb (http://cvs.debian.org/boot-floppies/); para más intrucciones sobre cómo obtener una copia de las fuentes a través de CVS, lea README-CVS (http://cvs.debian.org/ ~checkout~/boot-floppies/README-CVS?tag=HEAD%26content-type=text/plain) de las fuentes.

Por favor, *no* contacte con los autores de este documento directamente. Existe una lista de discusión para el paquete boot-floppies, lo que incluye las discusiones sobre este manual. La lista de correo

es <debian-boot@lists.debian.org>. Las instrucciones de suscripción a esta lista pueden hallarse en la página Subscripción a las listas de correo de Debian (http://www.debian.org/ MailingLists/subscribe); una copia navegable en línea puede hallarse en los Archivos de la lista de correo de Debian (http://www.debian.org/Lists-Archives/).

# **11.3 Principales colaboraciones**

Muchos, muchos usuarios y desarrolladores de Debian han contribuído a este documento. Debe hacerse especial mención a Michael Schmitz (soporte m68k), Frank Neumann (el autor original de Intrucciones para la instalación de Debian en Amiga (http://www.informatik.uni-oldenburg. de/~amigo/debian\_inst.html)), a Arto Astala, Eric Delaunay/Ben Collins (información sobre SPARC), Tapio Lehtonen, y a Stéphane Bortzmeyer por numerosas ediciones y texto.

Texto e información de gran ayuda fueron obtenidos de la web de Jim Mintha "HOWTO for network booting" (no hay URL disponible), la Debian FAQ (http://www.debian.org/doc/FAQ/), la Linux/m68k FAQ (http://www.linux-m68k.org/faq/faq.html), la Linux for SPARC Processors FAQ (http://www.ultralinux.org/faq.html), la Linux/Alpha FAQ (http:// www.alphalinux.org/faq/FAQ.html), entre otras. Debe agradecerse la labor de los mantenedores de estas ricas fuentes de información libremente disponibles.

# **11.4 Reconocimientos de marcas registradas**

Todas las marcas registradas son derechos de sus respectivos propietarios.